## ČESKÉ VYSOKÉ UČENÍ TECHNICKÉ V PRAZE FAKULTA STAVEBNÍ

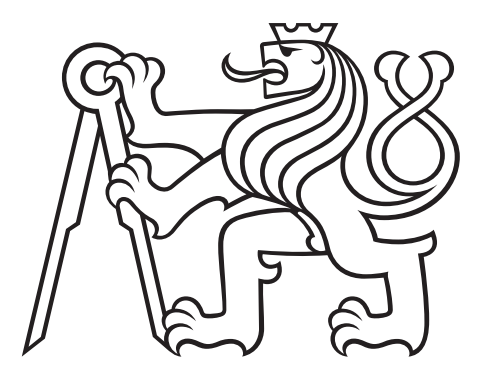

# DIPLOMOVÁ PRÁCE

PRAHA 2017 BC. Lukáš STŘEDA

## ČESKÉ VYSOKÉ UČENÍ TECHNICKÉ V PRAZE FAKULTA STAVEBNÍ PROGRAM GEODÉZIE A KARTOGRAFIE OBOR GEOMATIKA

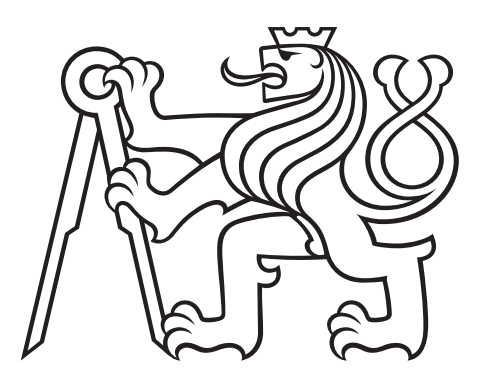

## DIPLOMOVÁ PRÁCE VYUŽITÍ DAT RPAS PRO HODNOCENÍ STAVU ZEMĚDĚLSKÝCH POZEMKŮ

Vedoucí práce: doc. Ing. Josef Krása, Ph.D. Katedra hydromeliorací a krajinného inženýrství

květen 2017 **Bc. Lukáš STŘEDA** 

**ČESKÉ VYSOKÉ UČENÍ TECHNICKÉ V PRAZE**

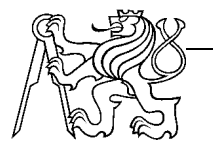

**Fakulta stavební** Thákurova 7, 166 29 Praha 6

## **ZADÁNÍ DIPLOMOVÉ PRÁCE**

### **I. OSOBNÍ A STUDIJNÍ ÚDAJE**

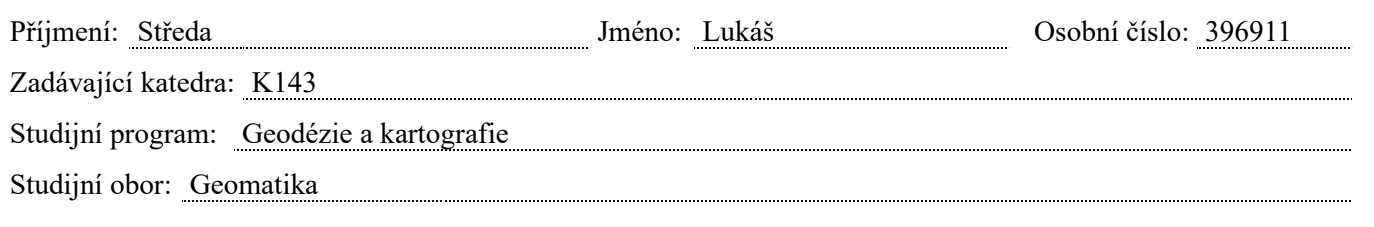

### **II. ÚDAJE K DIPLOMOVÉ PRÁCI**

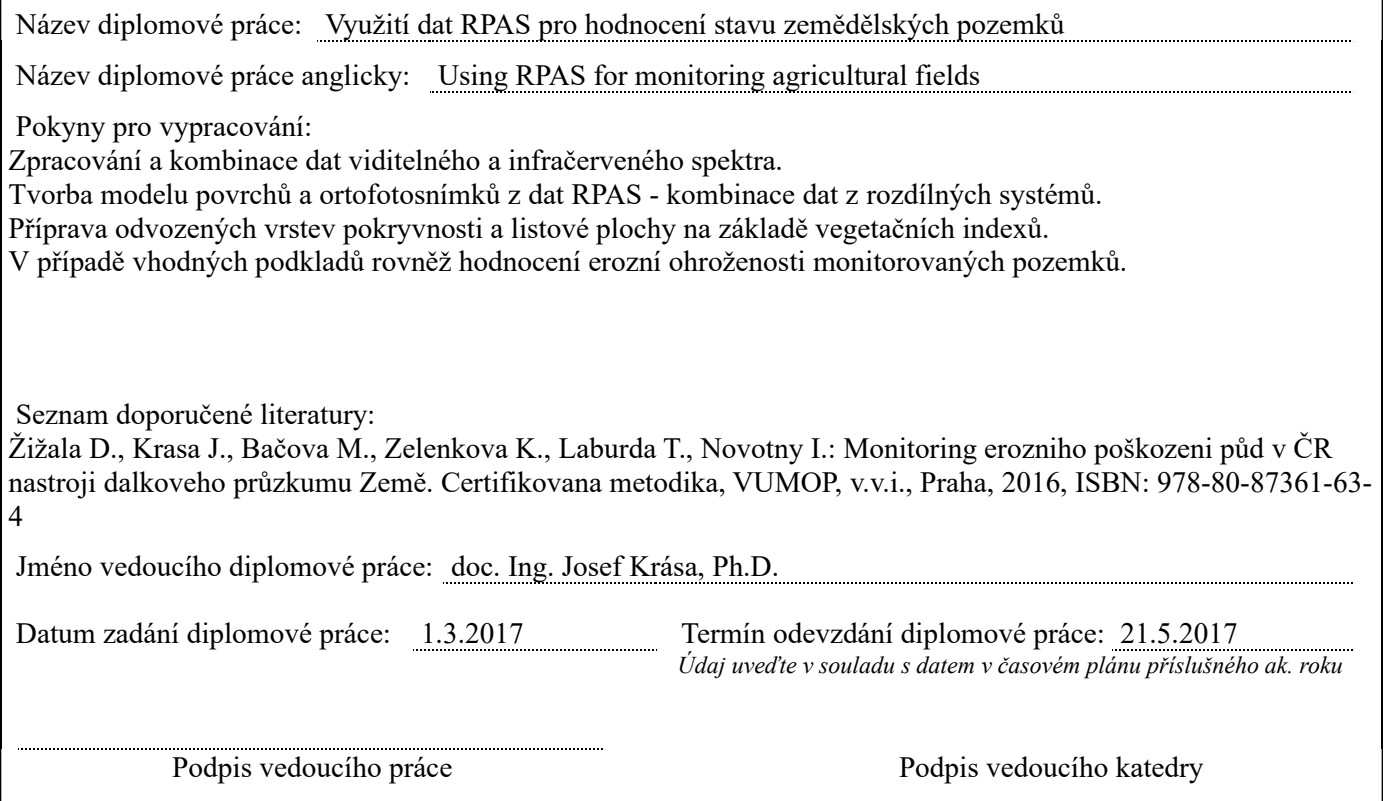

## III. PŘEVZETÍ ZADÁNÍ

*Beru na vědomí, že jsem povinen vypracovat diplomovou práci samostatně, bez cizí pomoci, s výjimkou poskytnutých konzultací. Seznam použité literatury, jiných pramenů a jmen konzultantů je nutné uvést v diplomové práci a při citování postupovat v souladu s metodickou příručkou ČVUT "Jak psát vysokoškolské závěrečné práce" a metodickým pokynem ČVUT "O dodržování etických principů při přípravě vysokoškolských závěrečných prací".*

*1.3.2017*

Datum převzetí zadání Podpis studenta(ky)

### ABSTRAKT

Multispektrální data, obzvláště pak z červené a blízké infračervené spektrální oblasti, prokázala svůj význam při detekci vegetace v aplikacích dálkového průzkumu Země. V současné době je těchto poznatků využíváno v oboru precizního zemědělství. Využívání běžných digitálních kamer a RPAS systémů vede ke vzniku rušivých vlivů v obraze. Cíl práce je zaměřen na vyhodnocení postupu pořízení a zpracování snímků s využitím sestavy klasického fotoaparátu a infrafotoaparátu. Za tímto účelem bylo s využitím jednoduché RPAS sestavy pořízeno několik testovacích snímků na výzkumném poli. Z pořízených snímků byla vytvořena ortofota a s použitím vegetačního indexu byl otestován vliv na detekci vegetace. Z výsledků testování byly navrhnuty doporučené postupy zpracování.

## KLÍČOVÁ SLOVA

Digitální fotoaparát, multispektrální snímek, infračervený filtr, letecké snímkování, vyvážení bílé, vinětace, ortofoto, vegetační index.

### **ABSTRACT**

Multispectral data, especially from the red and near-infrared spectral region, have their importance in detecting vegetation in remote sensing applications. At present, this knowledge is used in precision farming. The use of common digital cameras and RPAS systems results in disturbing effects in the image. The aim of this work is to evaluate the procedure of acquisition and processing of images using a classical camera and infrared camera assembly. For this purpose, a number of test images were taken in the research field using several RPAS assemblies. The orthophoto was made from the captured images and the effect on vegetation detection was tested using the vegetation index. From the test results have been suggested recommended practices.

### **KEYWORDS**

Digital camera, multispectral imaging, infrared filter, airbone images, white balance, vignetting, orthophoto, vegetation index.

## PROHLÁŠENÍ

Prohlašuji, že diplomovou práci na téma "Využití dat RPAS pro hodnocení stavu zemědělských pozemků" jsem vypracoval samostatně. Použitou literaturu a podkladové materiály, které byly pro práci využity, uvádím v seznamu použitých zdrojů.

V Praze dne . . . . . . . . . . . . . . . . . . . . . . . . . . . . . . . . . . . . . . . . . . . . . . . . .

(podpis autora)

## PODĚKOVÁNÍ

Chtěl bych poděkovat vedoucímu diplomové práce doc. Ing. Josefovi Krásovi, Ph.D. za připomínky a pomoc při zpracovávání práce. Dále bych chtěl poděkovat Ing. Zdeňkovi Poloprudskému za pomoc a poskytnuté cenné rady. V neposlední řadě bych chtěl poděkovat rodičům za podporu při studiu.

# Obsah

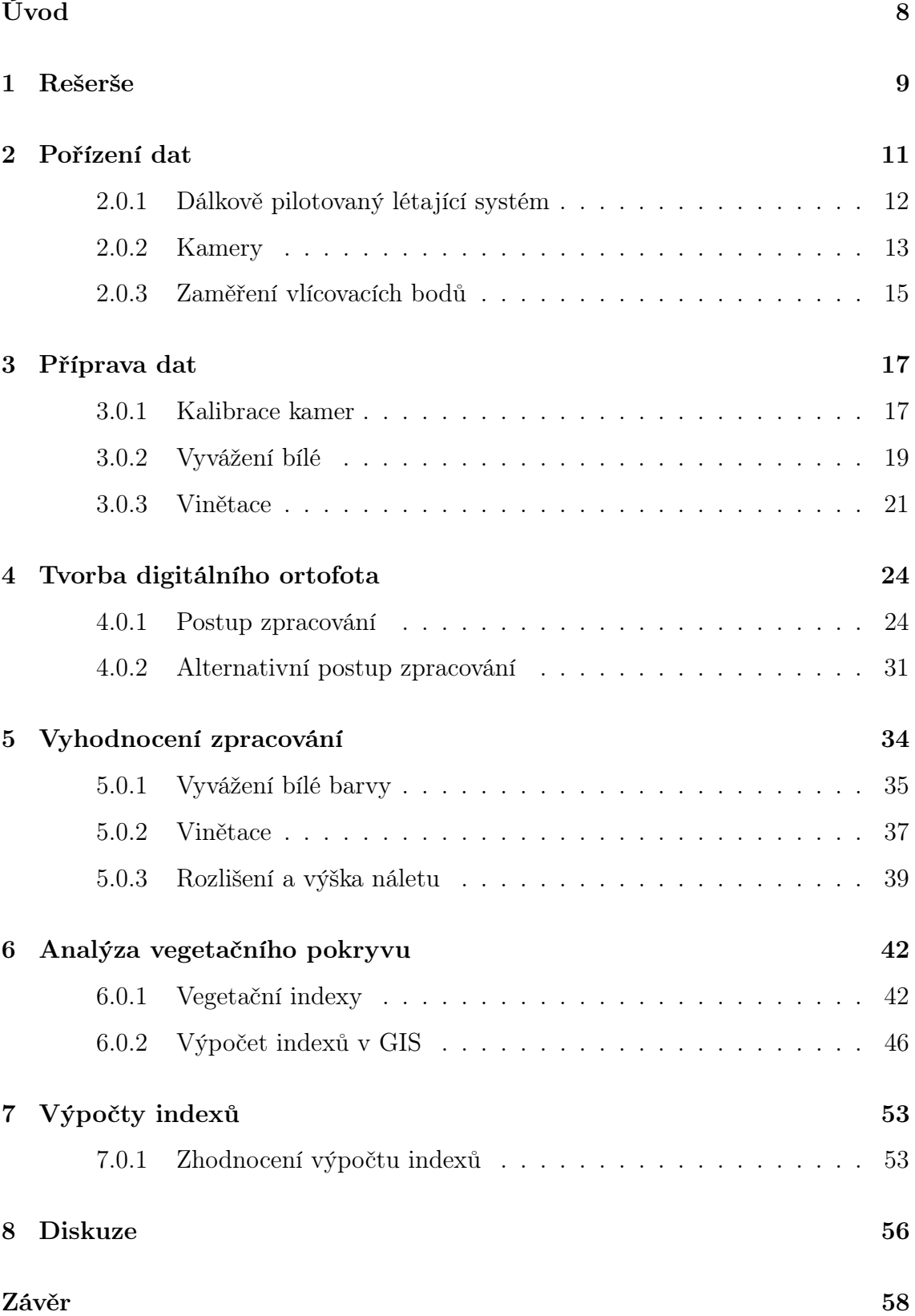

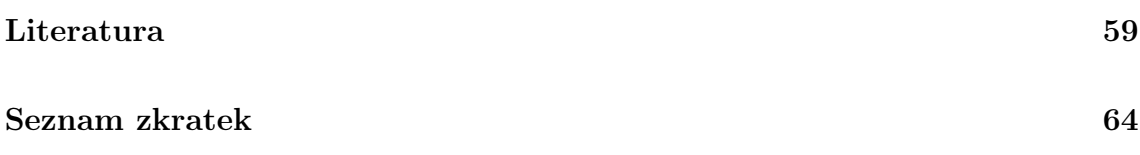

# <span id="page-8-0"></span>Úvod

Současná doba je charakterizována rychlým rozvojem techniky. Elektrotechnické součástky a přístroje prochází značnou minimalizací a zároveň zvyšující se přesností a spolehlivostí. S rostoucím zájmem o jejich využívání se stávají čím dál dostupnější. Velký rozvoj v posledních letech probíhá ve vývoji bezpilotních leteckých systémů UAV (Unhuman Aircraft Vehicle). Tyto technologie mají různé využití ve vojenském, filmařském ale i fotogrammetrickém sektoru. Díky nízké výšce náletu lze při použití vhodných fotografických kamer pořídit obrazová data ve vysokém rozlišení. Díky tomu můžeme vytvářet velmi přesné digitální modely terénu. V případě využití multispektrálních kamer provádět přesné analýzy stavu vegetace. To se dnes jeví jako jistá výhoda. Díky změnám klimatu a častějším obdobím sucha je vystavován tlak na zemědělce, kteří se tak snaží zefektivnit své hospodaření. Pomocí přesných modelů můžeme zkoumat erozi půdy a následně navrhovat různá opatření, která by zabránila erozi a udržela vodu v krajině.

Tato diplomová práce si klade za úkol vyhodnotit a případně navrhnout optimalizovaný postup pořízení a zpracování snímků s využitím sestavy klasického fotoaparátu a infrafotoaparátu. Za tímto účelem bylo s využitím jednoduché RPAS (Remotely Piloted Aircraft System) sestavy pořízeno několik testovacích snímku na výzkumném poli. Dále byla snaha, za pomoci katedře dostupných softwarů, tato data zpracovat a vytvořit ortofoto snímky, z kterých budou následně odvozeny vegetační indexy. Ty pak poslouží k odvození parametrů pokryvnosti.

Zpracování tématu diplomové práce bylo rozvrženo do několika následujících kapitol. První kapitola se zabývá rešeší prací na téma multispektrálních kamer a vegetačních indexů. Po rešeršní části práce následuje kapitola, kde se seznámíme s využitou technikou při zpracovávání práce. V další kapitole se seznámíme s vadami obrazu, které vznikly při pořízení a nastíníme metody jejich odstranění. Poté přichází kapitola věnovaná samotné tvorbě ortofota. Následuje kapitola zabývají hodnocením různých metod výpočtů a snahy odstranit vady v obraze vzniklé při pořizování v terénu. Poslední kapitoly se již zabývají seznámením s vegetačními indexy, ukázkou jejich výpočtu v systému GIS a jejich zhodnocením.

## <span id="page-9-0"></span>1 Rešerše

Téma využití modifikovaného běžně dostupného digitálního fotoaparátu pro účely vyhodnocování stavu vegetace není zcela ojedinělá záležitost. Snaha snížit finanční náklady na projekty vede k hledání alternativních způsobů získávání multispektrálních dat vysokého rozlišení. Vzhledem k tomu, že současné družicové systémy dokáží poskytovat data v rozlišení do 30 cm (např. družice WorldView-3), což je pro přesná vyhodnocení na menších plochách nedostačující, využívá se právě multispektrálních kamer vysokého rozlišení či výrazně levnějších způsobů získávání neviditelných složek světelného spektra pomocí modifikovaných digitálních fotoaparátů. Drtivá většina doposud zpracovaných výzkumů se zaobírá právě odstraněním a výměnou filtrů blokujících neviditelná spektra světelného záření, jimiž jsou vybaveny moderní digitální fotoaparáty.

Jednotlivá pracoviště přicházejí s různými výzkumy. Například výzkum [\[2\]](#page-59-1) z roku 2008 se zabývá využitím kamer běžného použití pro účely spektrálních analýz. Především zkoumají možnosti radiometrických korekcí, které mají vliv na výsledné hodnocení stavu vegetace. Z jejich práce plynou závěry, že využití surových dat (raw formátů) nezlepšuje výsledky obrazových analýz. Dále je důležité věnovat pozornost vinětaci obrazu, která obzvlášť u modifikovaných fotoaparátů hraje velký vliv.

Úpravou klasické digitální kamery k hodnocení vegetace využívají i v práci [\[3\]](#page-59-2). Navrhují obecnou metodiku pro získání informací současně z blízkého infračerveného a červeného spektra z jediného snímku. V projektu pracují s kamerami, které mají odstraněny filtr blokující vlnové délky infračerveného spektra. Výsledkem výzkumu je získání NDVI (normalizovaný diferenční vegetační index) a jejich porovnání s referenčními sadami. Další dokument [\[4\]](#page-59-3) využívá stejné úpravy fotoaparátů. Zabývá se obnovou barev pro systémy založené na úpravě filtrů blokujících infračervené spektrum NIR. Navrhují metodiku odhadu spektrální intenzity v NIR pásmu a obnovy sytosti a odstínu barevných kanálů RGB odstraněním složek NIR z těchto kanálů. Opačným problémem se zabývají v práci [\[5\]](#page-59-4), kde navrhují novou mapovací techniku

obrazu, kdy chceme v prostoru RGB reprodukovat multispektrální obraz obsahující NIR pásmo. Obdobné téma řeší [\[8\]](#page-60-0), kdy zkoumají metody obnovy odrazivosti v jednotlivých spektrech za použití trichromatických kamer.

Další studie [\[6\]](#page-60-1) porovnává využití malých sensorů pro multispektrální využití. Porovnává komerční multispektrální snímač s vlastnoručně vyrobenou sestavou, tvořící dva digitální fotoaparáty. Jde o klasické fotoaparáty používané běžně v bezpilotních prostředcích, ovšem jeden je vybaven filtrem propouštějící pouze blízké infračervené pásmo nad 700 nm. Technologie použitá v projektu je založena na současném použití obou fotoaparátů a popisuje metody, kterými lze dosáhnout dobrých výsledků pro základní studie NDVI.

Prací zkoumající stav vegetace je velké množství, zmíněny budou jen ty, které byly v nějaké míře využity při zpracování diplomové práce. Diplomová práce [\[22\]](#page-62-0) M. Hovorkové se zabývá analýzou vlhkostních parametrů a biomasy vegetačního krytu. Uvádí ucelený přehled vegetačních indexů pro pro výpočet biomasy a vlhkostních parametrů. Vše pak demonstruje na datech družice Landsat. Další práce [\[23\]](#page-62-1) uvádí základní vegetační indexy a jejich charakteristiky. Výpis vegetačních indexů je doplněn o aplikace dálkového průzkumu.

Zpracováním dat z RPAS se zabývá práce [\[24\]](#page-62-2), která si klade za cíl představení problematiky zpracování dat z toho systému. Popisuje RPAS systémy, nastiňuje legislativní nároky České republiky a návrhem metodiky zpracování dat pořízených RPAS doplněnou o tvorbu vegetačních indexů v testovaném území.

Informováním odborné veřejnosti o možnostech nasazení optických senzorů pro hodnocení půdních vlastností zemědělských pozemků, které mohou vést k lokálně cílenému hospodaření neboli preciznímu zemědělství, si klade za cíl metodika [\[25\]](#page-62-3). Autoři přibližují dostupnosti a vlastnosti senzorů, techniky měření v terénu a ukázky softwarů pro zpracování pořízených dat, vše s přihlédnutím na co nejmenší finanční zátěž. Další metodika [\[26\]](#page-62-4) je pak zaměřena na aplikaci měření spektrálních odrazivostí v pěstební technologii jarního ječmene. Využívá k určení obsahu dusíku v ječmeni jak blízké infračervené pásmo (780 nm) tak i pásmo red-edge (720 nm).

Dále byla v rámci rešerše navštívena konference Precizní zemědělství 2017 na ČZU v Praze.

## <span id="page-11-0"></span>2 Pořízení dat

První část práce zahrnuje pořízení leteckých snímků s využitím dálkově pilotovaných systémů RPAS. Tento krok byl pro další zpracování velmi důležitý, protože bez kvalitně pořízených snímků a dalších informací potřebných pro další zpracování by nebylo možné přistoupit k dalšímu zpracování.

Na zkušebním poli (obr. [2.1\)](#page-11-1) nacházejícím se u obce Takonín, byly pořízeny čtyři sady leteckých snímků. Tři sady pro viditelné spektrum světla a jedna sada pro spektrum blízkého infračerveného pásma. Nálety byly provedeny v letových hladinách 15 m, 30 m a 80 m pro viditelné a cca 13 m pro blízké infračervené pásmo. Rozdílné výšky náletů byly pořízeny za účelem dalšího testování vhodné kombinace pro hodnocení pozemku. Pro nálet byly použity dva bezpilotní prostředky a dva fotoaparáty, které budou podrobněji popsány níže. Dále bylo pro správné vyhodnocení nutné pořídit vlícovací body (VB), které byly zaměřeny metodou GNSS.

<span id="page-11-1"></span>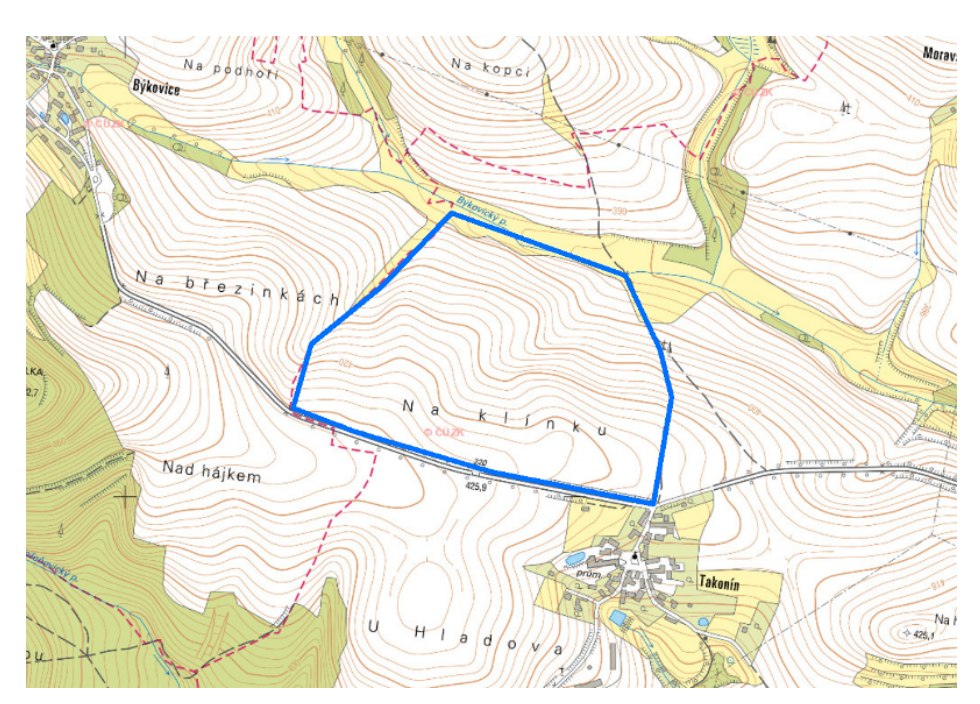

Obrázek 2.1: Umístění snímaného pole - Základní mapa 1 : 10 000 (Zdroj: ČÚZK)

### <span id="page-12-0"></span>2.0.1 Dálkově pilotovaný létající systém

Tato zařízení jsou označována zkratkami RPAS (Remotely Piloted Aircraft System) nebo nesprávně UAV (Unhuman Aircraft Vehicle). Jak už samotný název napovídá, UAV je samotný létací prostředek, zatímco RPAS je celý systém zahrnující létací prostředek a řadu systémů pro sběr obrazových dat. V práci byly použity dva rozdílné systémy, oba prostředky jsou ale vrtulového typu.

#### DJI Phantom 4

První zmíněné bezpilotní zařízení je Phantom 4 (obr. [2.2\)](#page-12-1) od firmy DJI sídlící v čísnkém Šen-čenu. Firma se zaměřuje právě na malé drony, které nacházejí uplatnění především ve filmu ale i v zemědělství nebo záchraných složkách. Zařízení o rozměrech cca 25 x 25 cm a hmotnosti 1380 g je vybaveno vestavěnou 12,4 Mpx kamerou. Zařízení dokáže létat necelých třicet minut rychlostí až 20 m/s. Dále je vybaveno systémem na určováni polohy, který přijímá jak signály GPS tak i GLO-NASS. Polohu při optimálních podmínkách určuje s přesností ±0,5 m. Ovládání zařízení probíhá pomocí dálkového ovládání a aplikace Pix4Dcapture, která se dá stáhnout do chytrého telefonu nebo tabletu. V aplikaci se pak jen nad ortofotomapu zvolí oblast, výška náletu, interval pořizování snímků a míra překryvu náletových snímků, v našem případě 80%. Systém následně zcela automaticky provede celé nasnímání oblasti. Nevýhodou automatického režimu, jak se později ukázalo, je nemožnost manuálního nastavení parametrů kamery.

<span id="page-12-1"></span>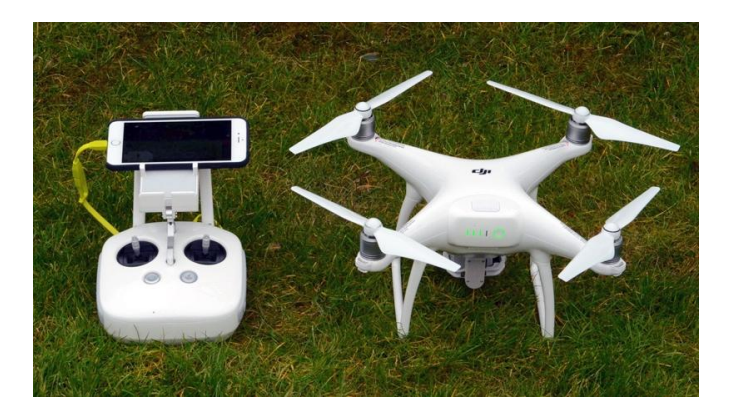

Obrázek 2.2: Ukázka sestavy DJI Phantom 4 (Zdroj: http://www.pcadvisor.co.uk)

### Tarot X6

Druhé použité zařízení je hexakoptéra Tarot X6 (obr. [2.3\)](#page-13-1). Jde o zařízení navržené pro profesionální leteckou fotogrammetrii. Zařízení má diagonální rozměr 96 cm a celé váží cca 2 kg. S dobou letu kolem 15 minut je určen spíš pro snímání menších ploch. Jeho výhodou oproti Phantomu je jak stabilita tak možnost nést až 2,5 kg zátěže, takže bez problému unese kvalitní fotoaparát s vysokým rozlišením. Na tomto zařízení nejsou umístěny přijímače GPS, takže snímky neobsahují polohovou informaci a je nutné pořízení vlícovacích bodů. Ovládání zařízení probíhá zcela v manuálním režimu pomocí rádiového signálu. Pořizování snímků je zajištěno nastavením fotoaparátu na sekvenční snímání.

<span id="page-13-1"></span>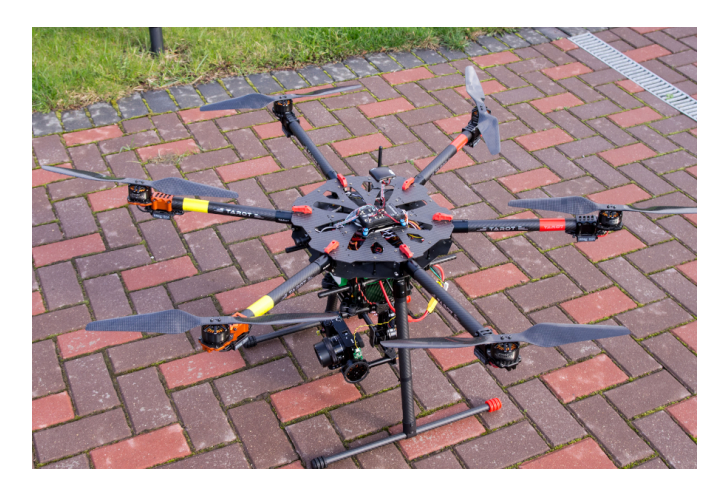

Obrázek 2.3: Ukázka sestavy Tarot X6 (Zdroj: https://picturepush.com/)

## <span id="page-13-0"></span>2.0.2 Kamery

Pro nasnímání snímků byly použity dvě kamery, konkrétně vestavěná kamera DJI FC330 a digitální fotoaparát SONY NEX-5N. Kamerou DJI byly pořízeny sady viditelného spektra a fotoaprát NEX-5N byl po úpravě použit k nasnímání infračervených snímků.

#### Kamera DJI FC330

Jak už bylo zmíněno jde o vestavěnou kameru zařízení Phantom 4. Kamera disponuje rozlišením 12,4Mpx, velikostí obrazu 4000 x 3000 pixelů, ohniskovou vzdáleností 20 mm FOV 94<sup>∘</sup> (ekvivalent 35 mm), délkou expozice 8 - 1/8000 s a podporou formátů J $\text{PEG}^1$  $\text{PEG}^1$  a  $\text{DNS}^2$  $\text{DNS}^2$  (RAW).

#### Kamera SONY NEX-5N

Tento fotoaparát byl výměnou infračerveného filtru upraven tak, aby dokázal snímat blízké infračervené spektrum. Fotoaparát disponuje 16,1 Mpx rozlišením, velikostí obrazu 4912 x 3264 (3:2), délkou expozice 30 - 1/4000 s a podporou formátů JPEG a ARW<sup>[3](#page-14-2)</sup> (RAW). Fotoaparát byl dále vybaven plně manuálním objektivem Samyang 12mm f/2,0 NCS CS (ekvivalent 18 mm) s pevnou ohniskovou vzdáleností 12 mm.

Úprava fotoaparátu pro blízké infračervené spektrum je běžná konverze, kterou se zabývají za účelem pořizování zajímavých infračervených snímků zejména fotografové. Konverze fotoaparátu SONY NEX-5N provedl fotograf Dušan Veselý výměnou infračerveného filtru umístěného na snímači fotoaparátu. Tyto low pass filtry jsou standardně nastaveny na propustnost vlnových délek viditelného světla v rozmezí 380 - 680 nm. Standardní filtr byl nahrazen filtrem s hodnotou 720 nm. Snímače jsou obvykle citlivé na vlnové délky do 1100 nm, to znamená, že na senzor nyní bude dopadat jen záření o vlnové délce mezi 720 - 1100 nm.

Pro lepší pochopení byl vytvořen graf (obr. [2.4\)](#page-15-1) zobrazující hodnoty jednotlivých pixelů v totožném scéně. Ta byla vytvořena ze zpracovaných ortofot exportem o stejném extentu a rozlišení, tak aby bylo zajištěno zachycení stejné scény a stejný počet pixelů. Grafy pak byly vytvořeny v softwaru RStudio. Obrázky vlevo jsou pro neupravený původní RGB obraz a pravá část je snímek z upraveného fotoaparátu. Je vidět změna v hodnotách jednotlivých RGB složek, zvýšené hodnoty odrazivosti

<span id="page-14-1"></span><span id="page-14-0"></span><sup>1</sup>Join Photographic Experts Group

<span id="page-14-2"></span><sup>2</sup>Digital Negativ - formát bezeztrátového zápisu originálně pořízeného fotografického snímku.

<sup>3</sup>Formát minimálně zpracovaných dat ze snímače digitálního fotoaparátu společnosti Sony.

<span id="page-15-1"></span>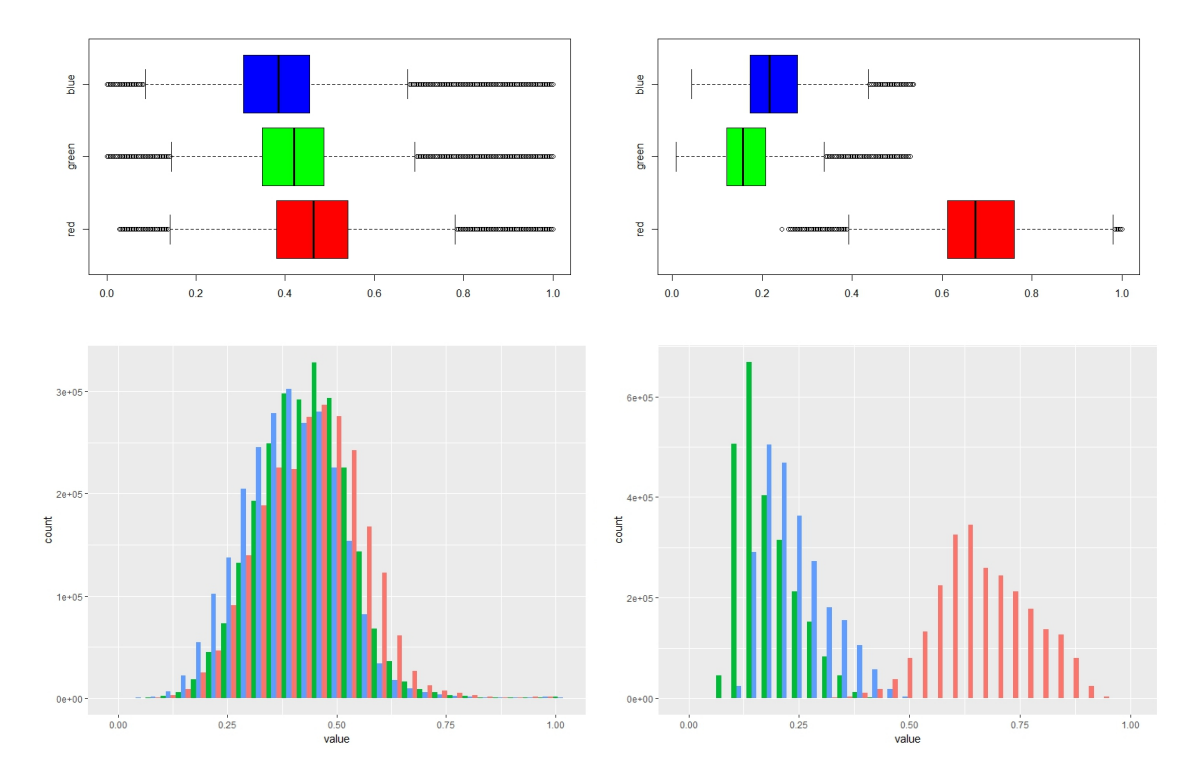

Obrázek 2.4: Grafy hodnot pixelů jednotlivých složek RGB. Levá část byla pořízená pro viditelnou část spektra a pravá část pro blízkou infračervenou část spektra. Barvy v grafech odpovídají jednotlivým složkám barevného modelu RGB.

v NIR pásmu se výrazně projevily v hodnotách červené složky. To odpovídá předpokladu citlivosti snímače pro červenou složku ve větších vlnových délkách a naopak větší citlivost pro modrou a zelenou složku v nízkých vlnových délkách.

#### <span id="page-15-0"></span>2.0.3 Zaměření vlícovacích bodů

Záměrem bylo práce bylo vytvoření ortofota, které poskytne informace vztažené ke zkoumanému poli. Bylo proto nezbytné pořízení vlícovacích bodů (VB). Tento krok zahrnuje jak jejich správnou signalizaci, tak i dostatečně přesné souřadnicové zaměření.

#### Vlícovací body

Software Agisoft Photoscan Professional umožňuje tisk kódovaných značek [\[21\]](#page-61-0), které se umístí před nafocením do fotografované plochy. Celkem byly vytisknuto 20 terčů, od formátu A1 po A4. Tisk terčů proběhl funkcí Tool - Markers - Print Markers. Velikost vlícovacích bodů se odvíjí od velikosti snímaného objektu, doporučeno je aby černý centrální kruh na pořízené fotografii nebyl větší jak 30 pixelů. Takto vytvořené terče je pak možno automaticky detekovat funkcí Detect Markers. Rozpoznané body jsou navíc pojmenovány podle číselného označení, což šetří výrazně čas zpracování.

#### Umístění a zaměření vlícovacích bodů

Umístění vlícovacích bodů je poměrně důležitým krokem, vhodnou kombinací mohou být umístění bodů do pravidelného gridu po celé snímané oblasti a případně umístění pětice bodů do tvaru "pětky" na hrací kostce ve středu snímané oblasti.

Umístěné vlícovací body bylo potřeba zaměřit, aby bylo možné výsledné ortofoto umístit do souřadnicového systému. Pro měření na otevřených prostranstvích, jako jsou právě pole nebo louky, je výhodné použití GNSS měřické techniky. Bylo zaměření použito Trimble GNSS X91+, přijímající signály GPS, GNSS a GALILEO. Použitá metoda byla  $RTK^4$  $RTK^4$  s využitím referenčních stanic CZEPOS<sup>[5](#page-16-1)</sup> a přístupového bodu NTRIP iMAX3C-GG. Zaměřené souřadnice jsou charakterizovány hodnotou HRMS (střední horizontální kvadratická odchylka) do 1,7 cm a hodnotou VRMS (střední vertikální kvadratická odchylka) do 2,5 cm.

<span id="page-16-2"></span>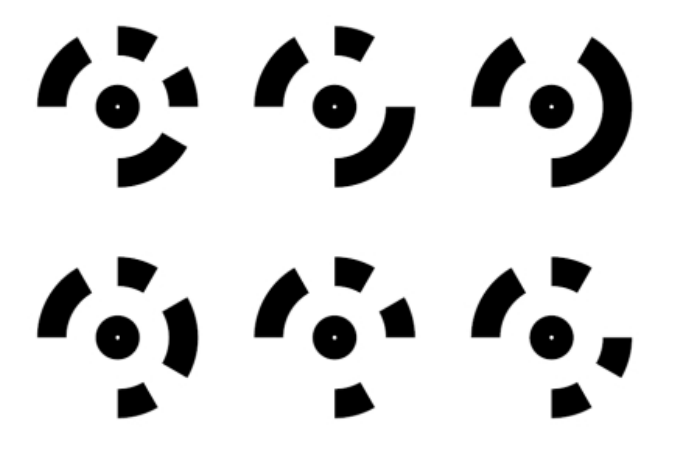

Obrázek 2.5: Ukázka vyexportovaných vlícovacích bodů [\[21\]](#page-61-0)

<span id="page-16-1"></span><span id="page-16-0"></span><sup>4</sup>Real Time Kinematic

<sup>5</sup>Síť permanentních stanic GNSS pro určování polohy

## <span id="page-17-0"></span>3 Příprava dat

Tvorba výsledného ortofota zahrnuje několik kroků, které budou v následujících odstavcích popsány. Vzhledem k tomu, že jsou obrazová data pořizována v automatickém režimu snímání a nosič neobsahuje senzor intenzity slunečního záření, tak jak tomu je u komerčních multispektrálních aparatur, nejsou všechny snímky pořízeny se stejnými parametry. Některé snímky, především v místech kde dochází k otáčení bezpilotního prostředku, mohou být rozmazané nebo neostré. Nutnost provádění oprav před zpracováním bude dále tématem testování.

### <span id="page-17-1"></span>3.0.1 Kalibrace kamer

Digitální neměřické komory mají obecně problém s objektivy, které často jeví značnou distorzi obrazu. Když si navíc uvědomíme, že použitý digitální fotoaparát bylo potřeba rozebrat a zase složit, za účelem odstranění a nahrazení filtru propouštějící blízké infračervené pásmo a to navíc v nelaboratorních podmínkách, je jasné, že kamera bude obsahovat optické chyby. Kalibrací kamery se určí parametry vnitřní orientace popisující vlastnosti použitého fotografického přístroje a potlačí optické chyby.

<span id="page-17-2"></span>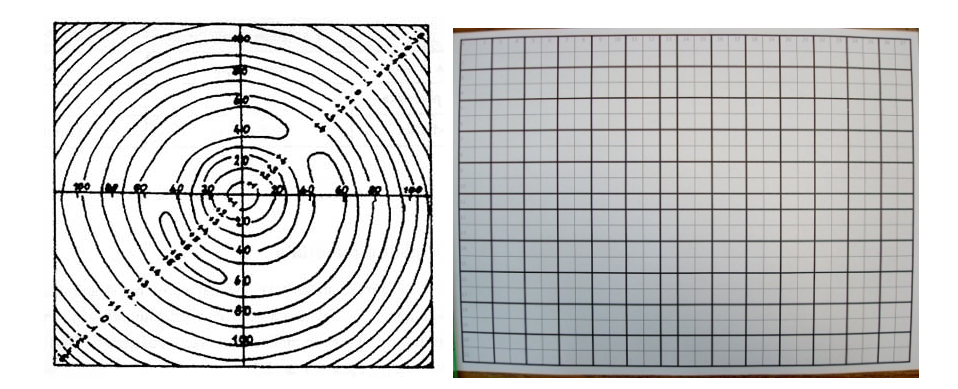

Obrázek 3.1: Průběh radiální distorze a její vliv na snímek (Zdroj: přednáška Pozemní fotogrammetrie - Kamera, snímek, kalibrace autora Ing. jindřicha Hodače, Ph.D.)

Při určování prvků vnitřní orientace se stanovují následující parametry:

- ∙ Konstanta komory
- ∙ Poloha hlavního snímkového bodu
- ∙ Radiálně-symetrické zkreslení
- ∙ Tangenciální a symetrické zkreslení
- ∙ Afinita a nekolmost os souřadnicových systémů
- ∙ Další přídavné parametry

U měřických kamer je předpoklad, že jsou parametry vnitřní orientace komor známé a v čase neměnné. V této diplomové práci je ale využíváno digitálních fotoaparátů u nichž dochází s časem ke změnám v geometrické stavbě. S přihlédnutím k těmto předpokladům, úpravám prováděným na fotoaparátu a snaze dosáhnout co nejpřesnějších výsledků, bylo přikročeno k provedení kalibrace kamery.

Metody kalibrace se dají zjednodušeně rozdělit do tří skupin, charakterizované pomocí objektu, místa a časového okamžiku kalibrace na:

- ∙ Laboratorní kalibrace
- ∙ Kalibrace pomocí testovacího pole
- ∙ Simultánní kalibrace

Podrobněji je problematika kalibrace popsána v [\[11\]](#page-60-2), [\[10\]](#page-60-3) a [\[9\]](#page-60-4). Pro účely diplomové práce byla využita kalibrace pomocí testovacího pole. Ta je založena na nasnímání rovinného kalibračního pole (obr. [3.2\)](#page-19-1) obsahující vlícovací body. Pořizování snímků se provádí z několika stanovisek a vždy tak, aby pole zaujalo dostatečnou plochu na snímku. Bylo pořízeno celkem 12 snímků, z toho čtyři snímky vzájemně pootočené v rovině o 90<sup>∘</sup> a s osou záběru kolmou na testovací pole, čtyři šikmé snímky kolmé na strany pole a dále čtyři šikmé diagonální snímky rovněž vždy pootočené o 90<sup>∘</sup> .

<span id="page-19-1"></span>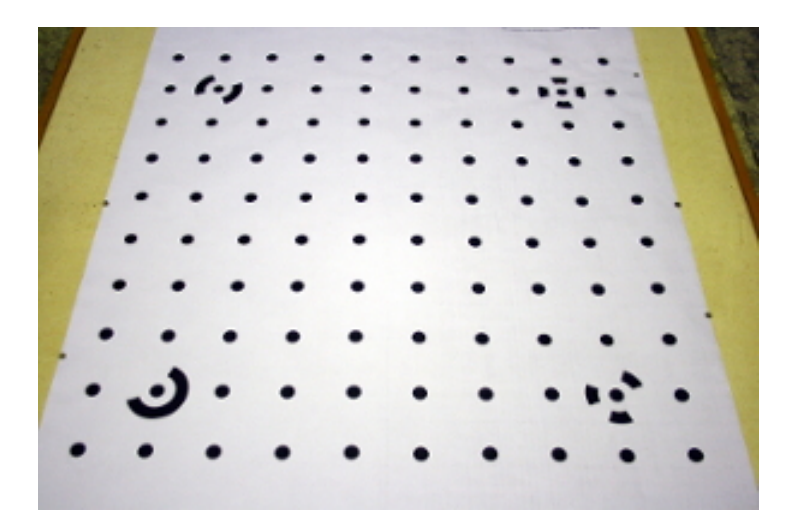

Obrázek 3.2: Snímek rovinného kalibračního pole

Následná kalibrace kamery byly provedena v softwaru PhotoModeler Scanner. Pro provedení kalibrace bylo využito testovacího pole a softwaru dostupného v laboratoři fotogrammetrie Katedry geomatiky.

#### Kalibrace v softwaru Agisoft Lens

Jako jistá alternativa kalibrace kamery se nabízí automatický kalibrační software Agisoft Lens. Software využívá kalibrační šachovnice zobrazované na monitoru, která je následně nasnímána z různých úhlů. Kalibrace je podmíněna pořízením minimálně tří snímků, v práci bylo využito doporučovaných 30 kalibračních snímků. Tento počet vychází z testování [\[9\]](#page-60-4).

#### <span id="page-19-0"></span>3.0.2 Vyvážení bílé

Definice vyvážení bílé podle [\[13\]](#page-60-5) je označení pro úkon spočívající v barevném vyvážení předmětu snímání a jeho světelným podmínkám, tak aby se co nejvíce shodoval s vnímáním barev lidského oka. Server [\[14\]](#page-61-1) doplňuje, že jde o velkou výhodu digitálních fotoaparátů, právě díky tomu, že umožňuje věrné barevné podání v naprosto rozdílných světelných podmínkách. Právě rozdílné světelné zdroje mohou mít rozdílné barevné teploty (obr. [3.3\)](#page-20-0) což se výrazně projeví v barevné reprodukci.

Vzhledem k tomu, že nálet zkoumané plochy může trvat až několik desítek minut, mohou se také měnit světelné podmínky. Námi pořízená testovací sada snímků

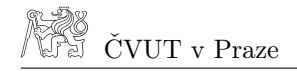

<span id="page-20-0"></span>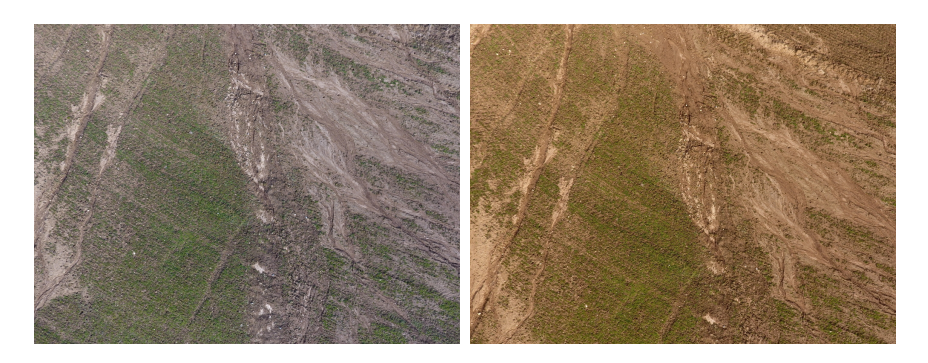

Obrázek 3.3: Rozdílné barevné teploty snímku

obsahuje u některých snímků rozdílnou teplotu. Tyto odchylky jsou způsobené nemožností nastavit tepotu manuálně ve fotoaparátu. To zamezuje software Pix4D pro řízení bezpilotního prostředku a pořizování snímků v režimu automatic.

Vyvážení bílé dle [\[15\]](#page-61-2) lze provést pomocí postupů:

- ∙ Automaticky (funkce AWB)
- ∙ Přednastavením zdroje světla
- ∙ Zadáním konkrétní teploty v kelvinech
- ∙ Pomocí šedé desky

Jak už bylo zmíněno, automatické nastavení neumožňuje fixní přednastavení. Proto bylo vyvážení bílé provedeno následně v softwaru Adobe Photoshop Lightroom. Z vyrovnaných a originálních snímků byla následně vytvořena v Agisoft PhotoScan testovací ortofota, který budou dále porovnána.

<span id="page-20-1"></span>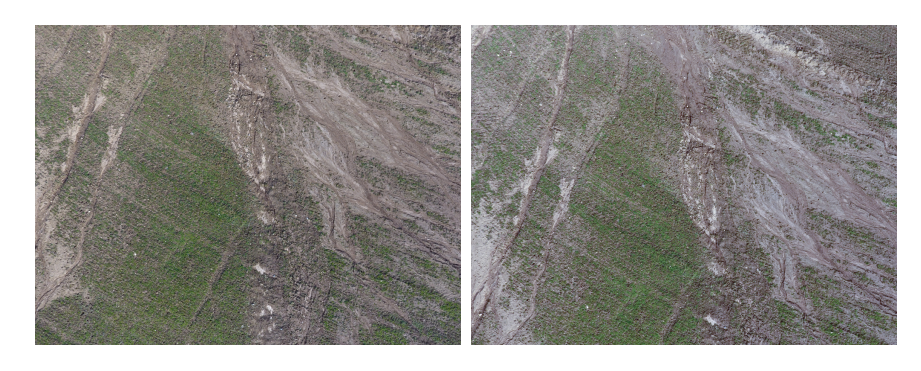

Obrázek 3.4: Snímky po vyvážení bílé

### <span id="page-21-0"></span>3.0.3 Vinětace

Vinětace se dá zjednodušeně popsat jako jev, kdy dochází ke tmavnutí rohů snímku. To způsobuje nestejnoměrné rozložení světla v důsledku mechanických, optických a přirozených příčin zkreslení. Mechanická zkreslení jsou způsobena okrajem čočky, objímkou objektivu, sluneční clonou nebo filtrem, který omezuje průchod světla na okrajích čočky. Optické zkreslení způsobují optické vlastnosti čočky. Vliv má jak konstrukce objektivu tak i samotná čočka. Širokoúhlé objektivy obsahují čočky s velkým zakřivením a nemusí tak docházet k rovnoměrnému propouštění světla, které dopadá na fotoreceptory. Přírodní zkreslení pak vychází z faktu, že odražené světlo od povrchů nedopadá vždy kolmo na čočku. Čím větší je tedy úhel dopadu světla na čočku, tím méně světla dopadá na detektory [\[16\]](#page-61-3), [\[13\]](#page-60-5), [\[14\]](#page-61-1).

Stejně jako u problému vyvážení bílé se v testovací sadě snímků objevují snímky s vinětací. Nejvýraznější je ovšem u sady snímků pořízených na upraveném fotoaparátu zachycující část blízkého infračerveného pásma. Tento trend zmiňují autoři v práci [\[2\]](#page-59-1), testováním došli k závěru, že u fotoaparátu vybaveným externím spektrálním filtrem dochází v pásmu RDG (Red-Edge pásmo) k výraznému útlumu signálu kolem 46% v rozích snímku, v pásmu NIR pak dosahuje útlum až 35%. Vinětace se následně nepříznivě projevuje ve vypočtených vegetačních indexech, přičemž největší vliv má na vegetační indexy počítané z kombinace viditelného a blízkého infračerveného pásma, jako je například NDVI.

Vzhledem k výše zmíněnému byl předpoklad, že by vinětace mohla nepříznivě ovlivnit výsledné analýzy. Byla proto snaha zjistit jaký průběh nabývá a jaký je pokles v okrajových částech snímku. Pro tento účel byl pořízen snímek na hladké bílé zdi, který byl jednoduchým skriptem v programu Matlab převeden z RGB pro-storu do prostoru HSV<sup>[1](#page-21-1)</sup>. Kde  $H$  reprezentuje barevný tón neboli odstín,  $S$  obsahuje sytost barvy a  $V$  je hodnota jasu neboli hodnota množství bílého světla. Právě hodnota jasu byla použita pro získání průběhu vinětace. Ten byl zkoumán v profilu vedeným středem snímku ve směru delší strany snímku. Na obrázku [3.5](#page-22-0) je zobrazen průběh na originálním snímku obsahujícím vinětaci. Pokles jasu v originálním snímku je na okrajích až 70,5% oproti středu snímku. Tato hodnota je velmi vysoká

<span id="page-21-1"></span><sup>1</sup>Barevný model Hue, Saturation, Value

<span id="page-22-0"></span>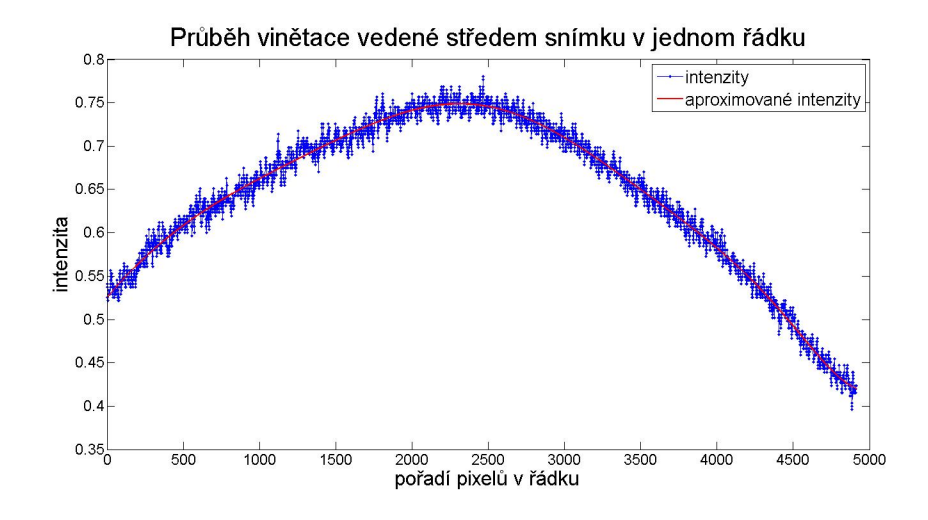

Obrázek 3.5: Průběh vinětace na originálním snímku

a proto byla snaha vinětaci odstranit nebo alespoň potlačit v takové míře, která by příliš neovlivňovala výsledek. Byla snaha získat metody, které umožní hromadnou editaci vstupních snímků. Většina softwarů umožňuje sice úpravu vinětace, ale pouze za účelem tvorby panoramatických snímků. Nakonec byly vybrány k otestování softwary Adobe Photoshop Lightroom, Correct Vignetting [\[17\]](#page-61-4) a skripty v jazyce Matlab. Prvně zmíněný Lightroom obsahuje nástroj pro geometrické korekce v němž je zakomponována funkce na odstranění vinětace. Korekce probíhá výběrem míry zesvětlení rohů snímku a volbou rozměru a tvaru vinětace. Metoda se aplikuje na jeden snímek a následně se synchronizací sjednotí celá sada snímků. Výsledný průběh upraveného snímku je na obrázku [3.6.](#page-22-1) Další testovaný program italského

<span id="page-22-1"></span>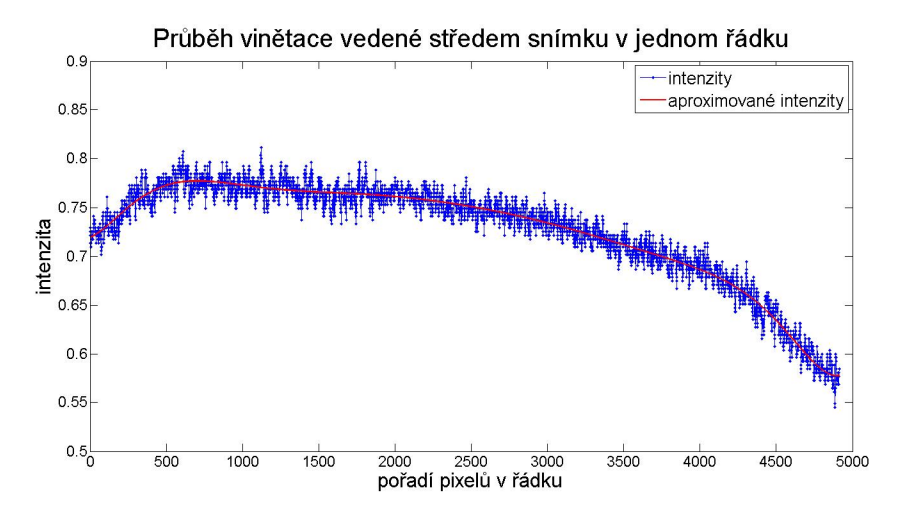

Obrázek 3.6: Průběh vinětace na snímku upraveném v softwaru Lightroom

autora Correct Vignetting nabízí v jednoduchém okně možnost definovat průběh vinětace pomocí deseti bodů, které definují průběh vinětace od středu k okraji po diagonále. Program také zobrazuje graf výsledné opravy. Po výpočtu opravy je také možné si zobrazit původní a opravený snímek a vizuálně je porovnat. Nevýhodou tohoto programu je práce výhradně s formáty Windows bitmap a u snímků s vysokým rozlišením nemožnost hromadné editace (při výběru více snímků se náhle ukončí s varovnou hláškou). Průběh vinětace po korekci programem Correct Vignetting je na obrázku [\(3.7\)](#page-23-0). Skripty v Matlabu od autora [\[16\]](#page-61-3) dokáže detekovat vinětaci ale bo-

<span id="page-23-0"></span>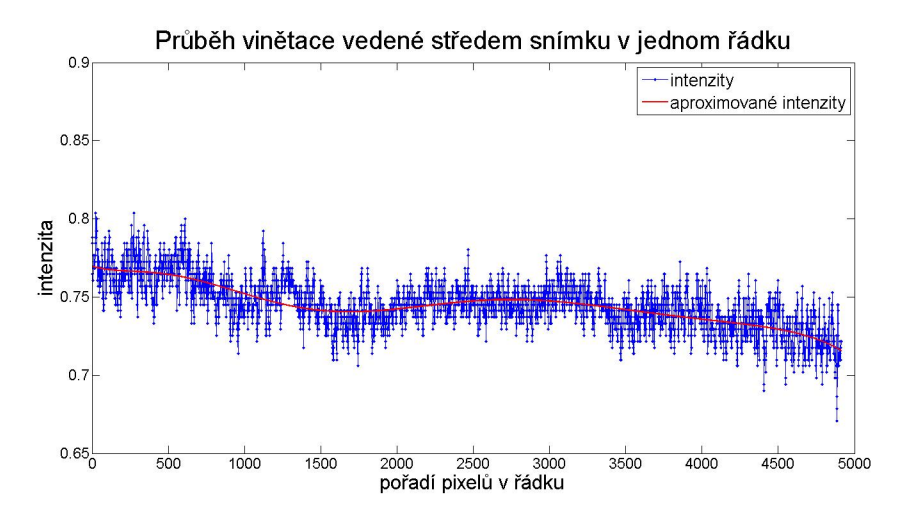

Obrázek 3.7: Průběh vinětace na snímku upraveném v softwaru Correct Vignetting

<span id="page-23-1"></span>hužel nedokázal aplikovat opravu vinětace na snímek. Byl proto vyřazen z testování. Hodnoty v tabulce [\(3.1\)](#page-23-1) pak přehledně shrnují hodnoty jasu testovacího snímku před a po opravách vinětace.

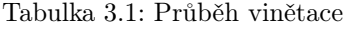

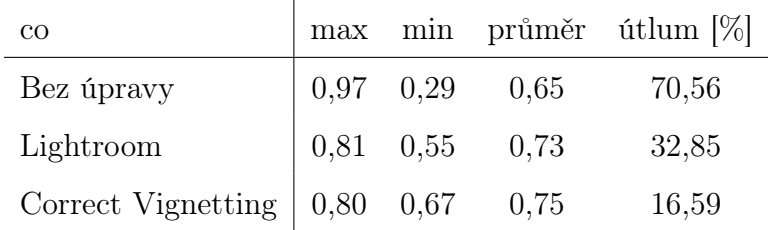

Sada snímků blízkého infračerveného spektra byla opravena o vinětaci jak v programu Lightroom tak i v Correct Vignetting a dále byla zpracována a vzájemně porovnána.

## <span id="page-24-0"></span>4 Tvorba digitálního ortofota

Ortofoto je dnes velmi žádaný a využívaný produkt fotogrammetrie. Jeho využití s nástupem bezpilotních prostředků a díky rychlému, mnohdy téměř automatickému zpracování vzrůstá. Používají se jako informační vrstvy v GIS, jako alternativa k topografickým mapám, k posuzování změn krajiny v čase nebo jako rastrový podklad pro další tématické vyhodnocení.

<span id="page-24-2"></span>Princip vzniku ortofota je založen na obrazové transformaci středového promítání na ortogonální. [\[12\]](#page-60-6) Zjednodušeně se dá říct, že jde o kolmý průmět systému snímkových souřadnic do systému rovinných (geodetických) souřadnic.

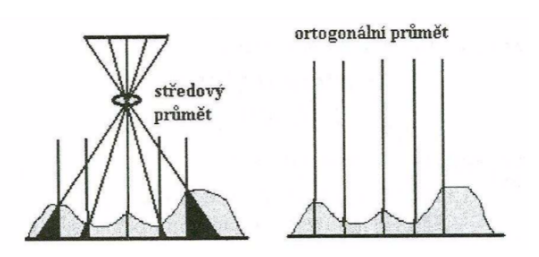

Obrázek 4.1: Ukázka středového a ortogonálního promítání (Zdroj: [\[12\]](#page-60-6))

#### <span id="page-24-1"></span>4.0.1 Postup zpracování

Postup tvorby ortofota obsahuje několik na sebe navazujících kroků. Ty se liší podle použitého softwaru. Pro účely diplomové práce bylo použito softwaru Agisoft PhotoScan. Jednotlivé kroky budou následně popsány v jednotlivých kapitolách. Při zpracovávání bylo vycházeno postupů a manuálů z [\[18\]](#page-61-5), [\[19\]](#page-61-6), [\[20\]](#page-61-7) a [\[21\]](#page-61-0). V následujících odstavcích budou zmíněny jen zvolené volby v dialogových oknech použitých funkcí. Přesný popis parametrů jednotlivých funkcí je dobře popsán ve zmíněných manuálech.

#### Import smínků

Po založení projektu a jeho uložení, byl vytvořen nový datový set (Add Chunk). Do něj byly následně naimportovány snímky z adresáře, vždy ale jen pro stejnou sadu snímků (např. jen snímky z 15 m náletu). Protože snímky u viditelného spektra byly pořizovány přístrojem Phantom, který zaznamenává pomocí technologie GPS souřadnice kamery v době pořízení snímku, bylo nutné s ohledem na další kroky u těchto snímků vypnout používání souřadnic kamery. Dalším krokem byl výpočet a kontrola kvality snímků, ta se provedla nástrojem Estimate Image Quality (pro zobrazení kvality bylo nutné přepnout do detailního náhledu). Vypočtené hodnoty se ve většině pohybovaly nad hodnotou 7,5. Proto byly z výpočtu odstraněny jen snímky s kvalitou horší jak 0,7. Obecně ale platí, že snímky by měly mít hodnotu kvality vyšší než 0,6.

<span id="page-25-0"></span>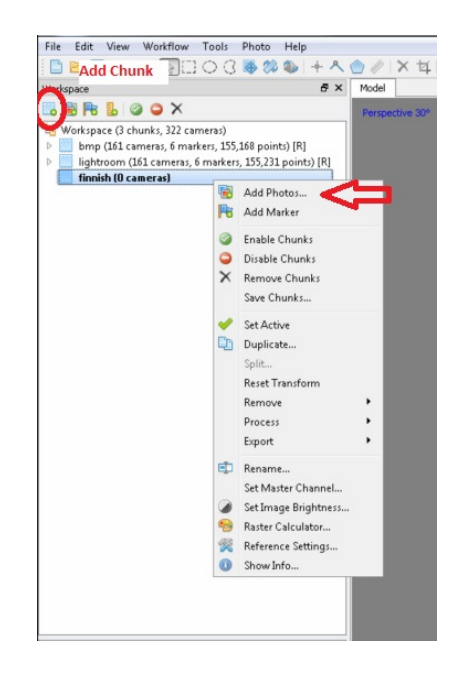

Obrázek 4.2: Nabídka pro přidání snímků

#### Určení prvků vnitřní a vnější orientace

Po kontrole načtených snímků se přešlo k určení spojovacích bodů u překrývajících se snímků a odhadu pozice kamery. Pokud byla předem provedena kalibrace kamery, je vhodné kalibrační data (prvky vnitřní orientace) naimportovat do nástroje Camera Calibration v menu Tools. Pokud je také zaškrtnuta volba Fix calibration, nebudou v celém zpracování prvky vnitřní orientace změněny, v případě kdy jej nezaškrtneme, dojde k jejich vyrovnání. Při zpracování byla zvolena možnost s vyrovnáním. Následoval výpočet spojovacích bodů spuštěním funkce Align Photos. V dialogovém okně byly zvoleny parametry: Accury - High, Pair preselection - Reference, Key point limit - 40 000 a Tie point limit - 10 000.

<span id="page-26-1"></span>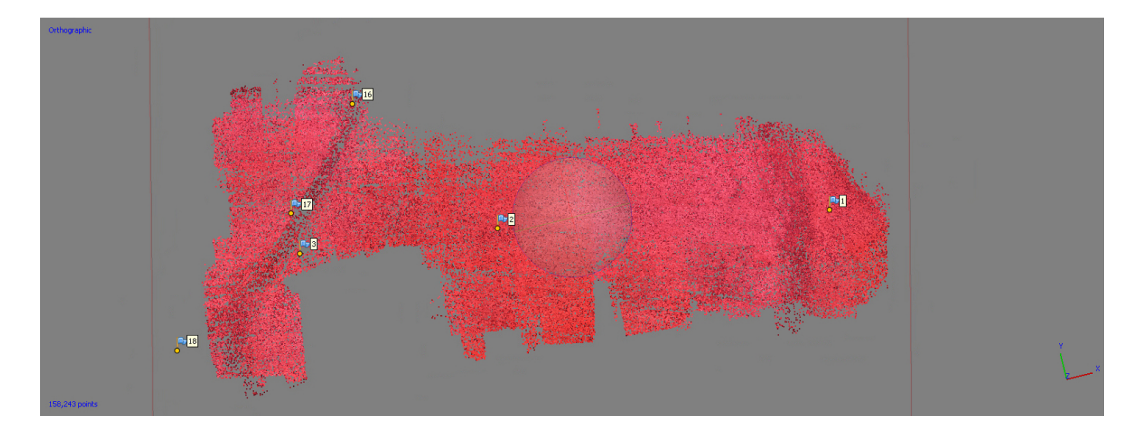

Obrázek 4.3: Vypočítané spojovací body

#### Umístění vlícovacích bodů

Nyní již byly vytvořeny spojovací body a snímky poskládány tak jak byly pořízeny. Bylo proto potřeba označit VB (vlícovací body) na snímcích a tím celý model souřadnicově umístit. Nejprve byly nástrojem Detect Markers automaticky označeny body na snímcích, ty byly následně přejmenovány čísly VB a poté byly nahrány souřadnice VB zaměřených pomocí GPS v terénu. Souřadnice je ale nutné nahrá-vat v systému S-JTSK EastNorth<sup>[1](#page-26-0)</sup>. V nastavení souřadnicového systému byl zvolen místní souřadnicový systém, přesnost vlícovacích bodů 2 cm a přesnost značky na snímku 0,5 pix. Dále byly manuálně zkontrolovány pozice umístěných VB.

V dalším kroku bylo přistoupeno ke zpřesnění prvků vnitřní a vnější orientace pomocí svazkového vyrovnání (Optimize Camera Alignment). V dialogovém okně byly k vyrovnání zvoleny parametry  $f$  - konstanta kamery,  $c_x, c_x$  - poloha hlavního snímkového bodu,  $K_1, K_2, K_3, K_4$  - radiální distorze,  $P_1, P_2$  - tangenciální distorze,  $B_1, B_2$  - afinita a nekolmost os souřadnicových systémů. Po potvrzení celý proces proběhne zcela automaticky.

Dále je vhodné odstranit špatně promítnuté body na základě kritických hodnot. Filtrace spojovacích bodů byla provedena nástrojem Edit - Gradual Selection,

<span id="page-26-0"></span><sup>1</sup>Souřadnicový systém S-JTSK používaný v GIS (ESPG kód 5514).

kde byla postupně volena doporučená kritéria dle [\[19\]](#page-61-6). Doporučené parametry jsou: Image count - 2, Projection accury - 6, Reconstrution uncertainty - 6 a Reprojection error - 0,5. Po každém výběru parametru byly vybrané body smazány a provedeno nové vyrovnání modelu. Postup se opakoval dokud nastaveným kritériem nebyly vybrány žádné body.

<span id="page-27-0"></span>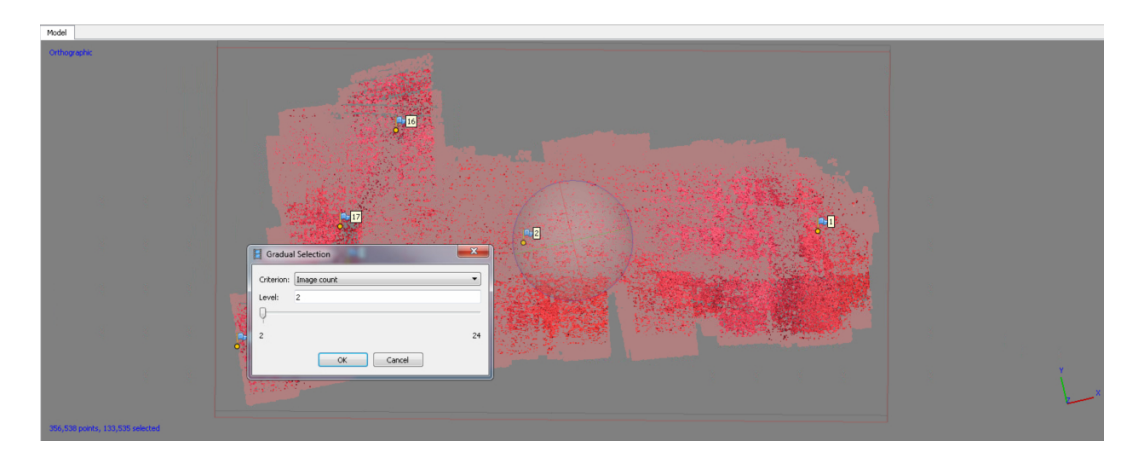

Obrázek 4.4: Ukázka filtrace spojovacích bodů

#### Vytvoření hustého mračna bodů

V tomto kroku bylo na základě předpokládaných pozic kamer vypočítány informace o hloubce a ty následně kombinovány do jednoho hustého mračna bodů. V dialogové okně funkce Build Dense Cloud byly zvoleny parametry pro kvalitu hloubky na High (pracuje se s druhým nejvyším rozlišením snímku). Dalším parametrem bylo určeno jakou metodou mají být filtrovány odlehlé body (podle typu povrchu). Byl zvolen kompromis mezi hladkou a členitou strukturou povrchu a zvolen parametr Moderate.

#### Vytvoření modelu polygonové sítě

Po úspěšném vytvoření mračna bodů bylo možné vytvořit polygonovou síť. Ta bude v dalších krocích použita jako podklad pro tvorbu ortofota. Polygonovou síť vygenerujeme funkcí Build Mesh, kde byl jako typ rekonstruovaného povrchu zvolen Height Field, model je založen na hustém mračnu bodů, proto byla jako zdrojová data zvolena Dense cloud a počet plošek sítě byl nastaven na 30 000 000.

<span id="page-28-0"></span>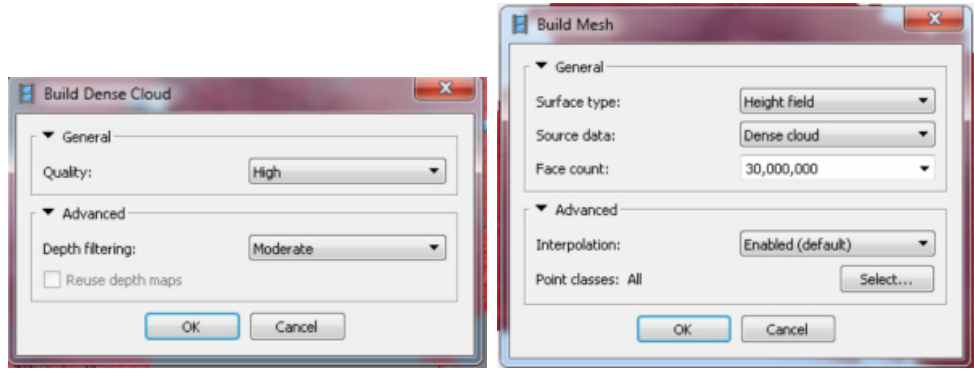

Obrázek 4.5: Dialogová okna Build Dense (tvorba hustého mračna bodů) a Build Mesh (tvorba polygonové sítě)

#### Vytvoření textury

Tvorba textury není nezbytná pro tvorbu ortofota. Její aplikace je možná jen na polygonový model. Může ale posloužit ke kontrole texturového modelu před jeho exportem. Textura byla vytvořena pomocí funkce Build Texture. Byly nastaveny parametry pro mapování textury na Ortophoto, dále metoda Mosaic pro prolnutí snímků do výsledné textury a velikost atlasu textury v pixelech na 8192. Funkce Color correction je možné zvolit pro snímky s velkým rozptylem jasu. Tato funkce byla testována, stejně jako u renderování ortofota, na snímcích s rozdílnou teplotou snímku. Porovnání rozdílných metod bude zmíněno dále.

#### Tvorba ortofota

Výsledné ortofoto bylo vytvořeno funkcí Build Orthomosaic. Typ projekce byl ponechán na Planar a pro generování ortofota byl zvolen polygonový model (mesh). Další možností je zvolení velikosti pixelu ortofota. Při změně tohoto parametru dojde k převzorkování. Prolnutí snímků do výsledného ortofota bylo ponecháno ve výchozím nastavení Mosaic. Po vytvoření snímku je vhodné provést vizuální kontrolu ortofota. V některých částech může dojít vlivem snímků horší kvality při mosaikování ke zhoršení kvality ortofota. (obr. [4.7\)](#page-29-0). K lokální opravě slouží nástroj Show Seamlines, který zobrazí spoje jednotlivých částí vytvářející ortofoto. Pro editaci je nutné nástrojem Draw Polygon obkreslit plochu, která má být upravena. Následně se vyvolá přes pravé tlačítko myši nástroj Assign Images a manuálně se vyberou

<span id="page-29-1"></span>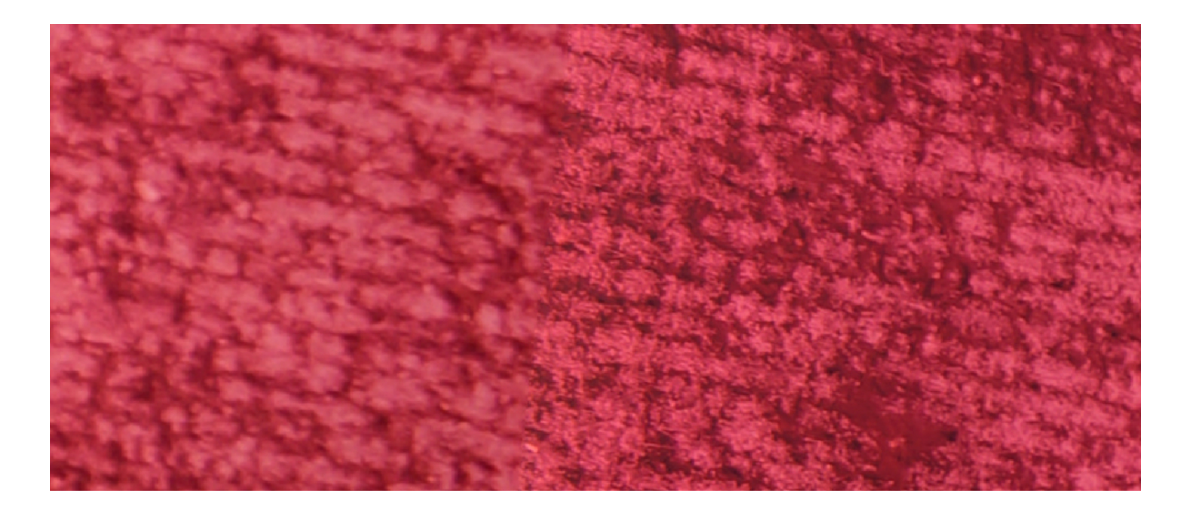

Obrázek 4.6: Ukázka části ortofota se zhoršenou kvalitou

snímky, které mají vstoupit do nového výpočtu v dané oblasti vytyčené nakresleným polygonem. Tato funkcionalita nabízí zajímavé alternativní řešení problému s nevyvážením bílé u vstupních snímků. Nevyváženost bílé (rozdílná teplota) snímků se projeví v mosaikování, což způsobuje tvorbu ploch a pruhů s teplejšími barvami ve výsledném ortofotu. V případě, že jsou snímky pořizovány s velkými přesahy, jako tomu je u testovacích sad snímků, je možné vybrat pouze ty snímky, které mají shodnou teplotu a provést nové mosaikování.

<span id="page-29-0"></span>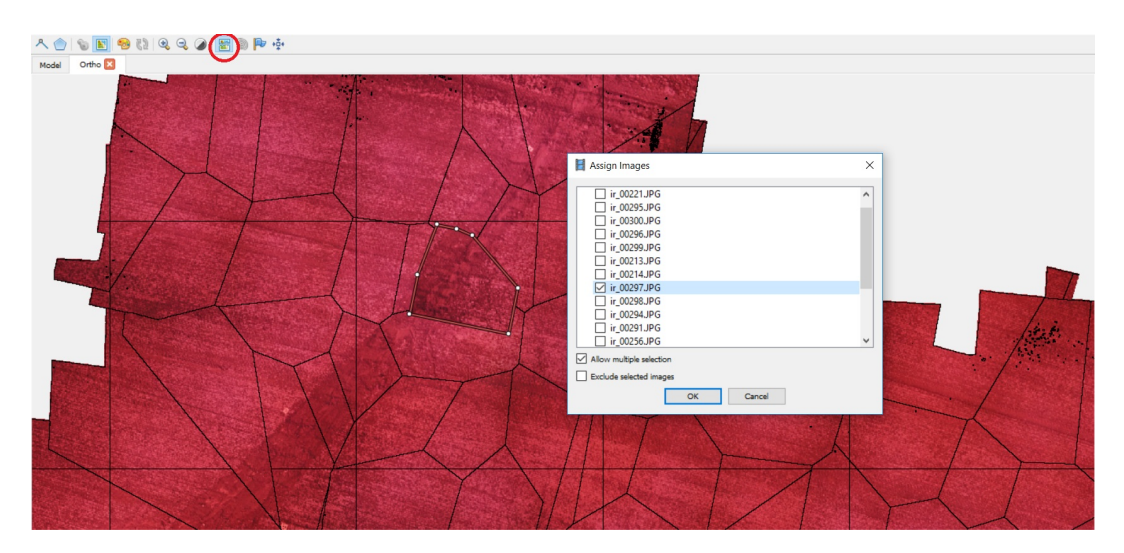

Obrázek 4.7: Ukázka nástroje Show Seamlines

#### Export ortofota

Po kontrole vygenerovaného ortofota je posledním krokem jeho export, tak aby mohl být použit v GIS. Export probíhá přes funkci Export Orthomosaic. Velikost pixelů byly ponechána na výchozí hodnotě, tedy maximálním možném rozlišení vzešlém z výpočtu. Důležitým parametrem bylo nastevení Write World file, který zaručuje georeferenci ortofota v GIS a komprese formátu TIFF[2](#page-30-0) na None. V případě, že výsledné ortofoto má velikost větší jak 4 GB, je nutné zaškrtnou možnost Write BigTIFF file<sup>[3](#page-30-1)</sup>.

Pokud je předpoklad, že budou ortofota využita k analýzám v GIS v kombinaci s jinými ortofoty, může nastat problém s umístěním počátku ortofota (tzv. snap). Tento problém je možné vyřešit pomocí nástroje Setup boundaries v dialogovém okně Export Ortomosaic. Pokud jsou zadány stejné počáteční souřadnice, je následně zajištěno stejné umístění počátku v systémech GIS, kde už není třeba spouštět nástroj Snap.

<span id="page-30-2"></span>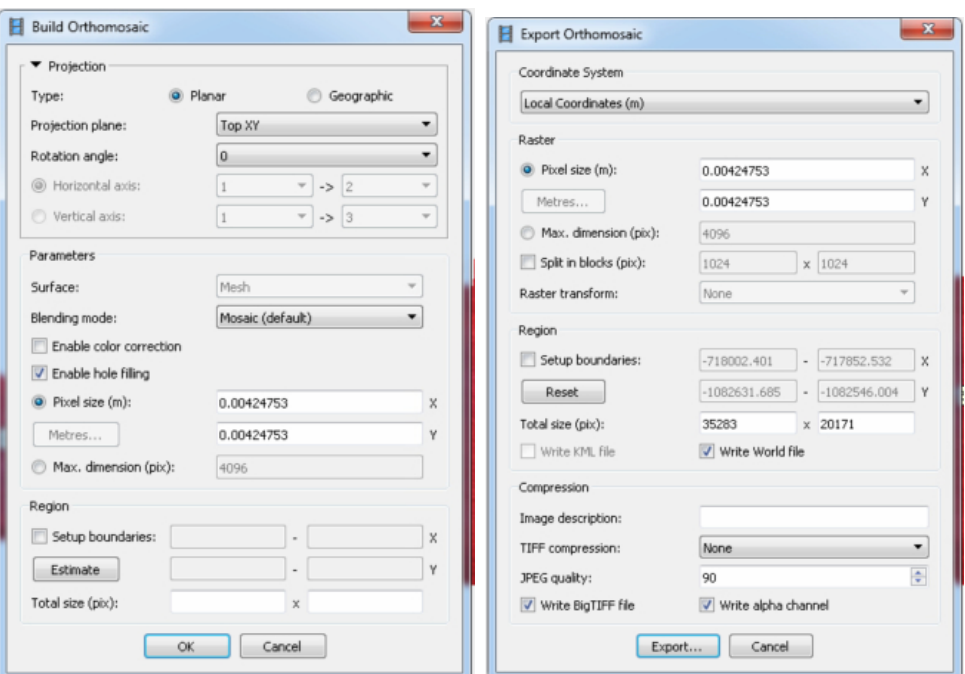

Obrázek 4.8: Ukázka tvorby a exportu ortofota

<span id="page-30-1"></span><span id="page-30-0"></span><sup>2</sup>Tag Image File Format

<sup>3</sup>Varianta formátu TIFF, používající 64bitové offsety, velikost souboru až 18 000 petabajtů.

### <span id="page-31-0"></span>4.0.2 Alternativní postup zpracování

Popsaný postup tvorby ortofota vychází z předpokladu zpracování jedné samostatné sady snímků s ohledem na výsledné rozlišení ortofota. Pokud jsou pořízeny dvě či více sad snímků, které budou následně použity ve vzájemné kombinaci, jako v našem případě k výpočtu vegetačních indexů, a není kladen takový důraz na výsledné rozlišení, je možné použít následující způsob zpracování. Parametry jednotlivých kroků zůstávají shodné s předchozím postupem.

#### Sady snímků podobného rozlišení

Při importu snímků jsou do datového setu nahrány sady snímků, které chceme zpracovat. V našem případě sada pro blízké infračervené pásmo a sada pro 15 m nálet ve viditelném spektru. Následuje klasická kontrola kvality snímků Estimate Image Quality, výpočet prvků vnitřní a vnější orientace Align Photos a umístění vlícovacích bodů do snímků pro souřadnicové určení. Pozor ale na rozlišení pořízených snímků, v případě, že bude rozlišení příliš rozdílná, nebude algoritmus schopen najít spojovací body mezi sadami snímků a nedojde u jedné ze sad k její orientaci a tím bude znemožněn další postup. V případě, že došlo k určení prvků vnitřní a vnější orientace, bylo provedeno filtrování špatně promítnutých spojovacích bodů Gradual Selection a vyrovnání prvků vnitřní a vnější orientace, je možné přistoupit k vytvoření hustého mračna bodů Build Dense Cloud. Vzhledem k většímu počtu snímků je třeba počítat s větší časovou a hardwarovou náročností. Po úspěšném vytvoření mračna bodů je možné vytvořit polygonovou síť nástrojem Build Mesh. Tímto krokem skončila část společného zpracování a nyní je již potřeba pracovat s každou sadou snímků samostatně. Před tvorbou textury je nutné ze seznamu fotografií (záložka Photos) vybrat jednu společně pořízenou sadu a možností Disable Cameras ji vyřadit z dalšího výpočtu. Následuje běžná tvorba textury Build Texture a následné vytvoření ortofota funkcí Build Orthomosaic. Nyní se provede export ortofota funkcí Export Orthomosaic a případně vygenerování zprávy možností Generate Report z menu File. Pokud je export hotov, vrátí se znovu k výpočtu textury s tím, že se tentokrát vyberou snímky z druhé sady. Následuje nový výpočet textury a ortomosaiky doplněný o veškeré exporty.

Tento způsob zpracování s sebou nese výhodu vzájemně sjednoceného georeferencování, protože umístění vlícovacích bodů a následné svazkové vyrovnání probíhá v jednom společném kroku. Další výhodou je export výsledných ortofot ve stejném rozlišení, takže již není nutné provádět převzorkování. S touto vlastností je ale spojena jistá nevýhoda a to neznalost a nemožnost nastavení metody převzorkování. Navíc dochází jak ke zmenšování velikosti pixelů u sad menšího rozlišení, tak zároveň ke zvětšování velikosti pixelů u sady s větším rozlišením. Při testování tohoto způsobu zpracování bylo také odhaleno nesjednocené zarovnání mřížky pixelů, bude tudíž v dalších krocích nutné provést jejich sjednocení.

#### Sady snímků rozdílného rozlišení

<span id="page-32-0"></span>Jak již bylo zmíněno v předchozí kapitole, v případě že sady pořízených snímků mají příliš rozdílné rozlišení, není schopen algoritmus určit spojovací body pro odhad vnitřní a vnější orientace kamer. Pokud chceme využít výhod sjednoceného zpracování, dá se tento postup pozměnit.

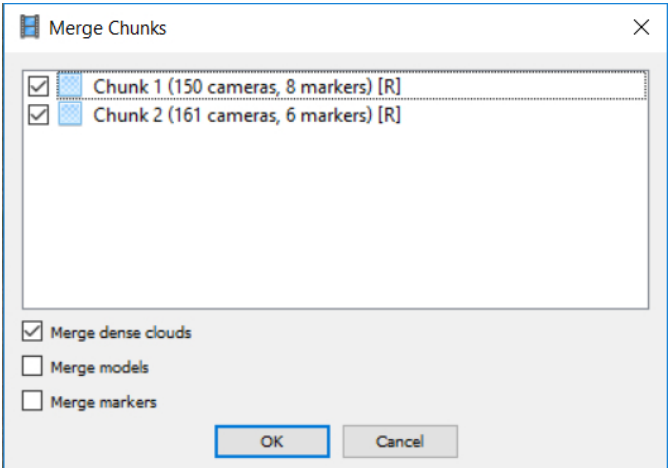

Obrázek 4.9: Ukázka dialogového okna Merge Chunks

V první fázi jsou vytvořeny dvě (i více) datové sady tzv. Chunk a do každé je naimportována jedna sada snímků, jako u klasického zpracování. Následují kroky běžného zpracování. Pro každou sadu se provede určení spojovacích bodů Align Photos, umístění vlícovacích bodů a filtrace špatně promítnutých spojovacích bodů Gradual Selection. Následuje spojení všech datových sad do jedné pomocí funkce

Merge Chunks z menu Workflow. V dialogovém okně se vyberou Chunky, které mají být spojeny a metoda, kterou má dojít ke spojení obou sad. Vzhledem k tomu, že jsou určeny pouze vlícovací body, je nutné zvolit metodu založenou na spojení vlícovacích bodů - funkce Merge markers. Následně je postupováno ve zpracování jako u snímků se shodným rozlišením, je vypočteno husté mračno bodů a polygonová síť. Dále jsou vždy vybrány společné snímky z jednoho náletu a následně vytvořeny ortomosaiky. Nakonec se vytvořená ortofota vyexportují.

## <span id="page-34-0"></span>5 Vyhodnocení zpracování

Pořízená data v podobě leteckých snímků viditelného a blízkého infračerveného spektra, byla vzhledem k možnostem použité techniky zatížena různými vlivy, které mohou nepříznivě ovlivnit výsledné hodnocení vegetačního pokryvu. Byly proto v průběhu zpracování vyzkoušeny různé metody oprav a korekcí, které budou v následujících odstavcích blíže popsány.

Pro každou metodu opravy a korekce byl proveden test na schopnost detekce vegetace. Za tímto účelem byly pro každou metodu vypočítány vegetační indexy NDVI, z kterých byla následně jednotným klasifikačním pravidlem určena maska pro vegetaci. Definování vztahů pro výpočet vegetačního indexu NDVI a dalších bude uvedeno v kapitole [6](#page-42-0) Analýza vegetačního pokryvu. Následně byly nad pravidelnou čtvercovou sítí (obr. [5.1\)](#page-34-1) nástrojem Tabulate Area dostupným v softwaru ArcGIS spočteny plochy vegetace příslušné k jednotlivým čtvercům sítě. Nakonec byla pro každý čtverec určena procentuální plocha vegetace.

<span id="page-34-1"></span>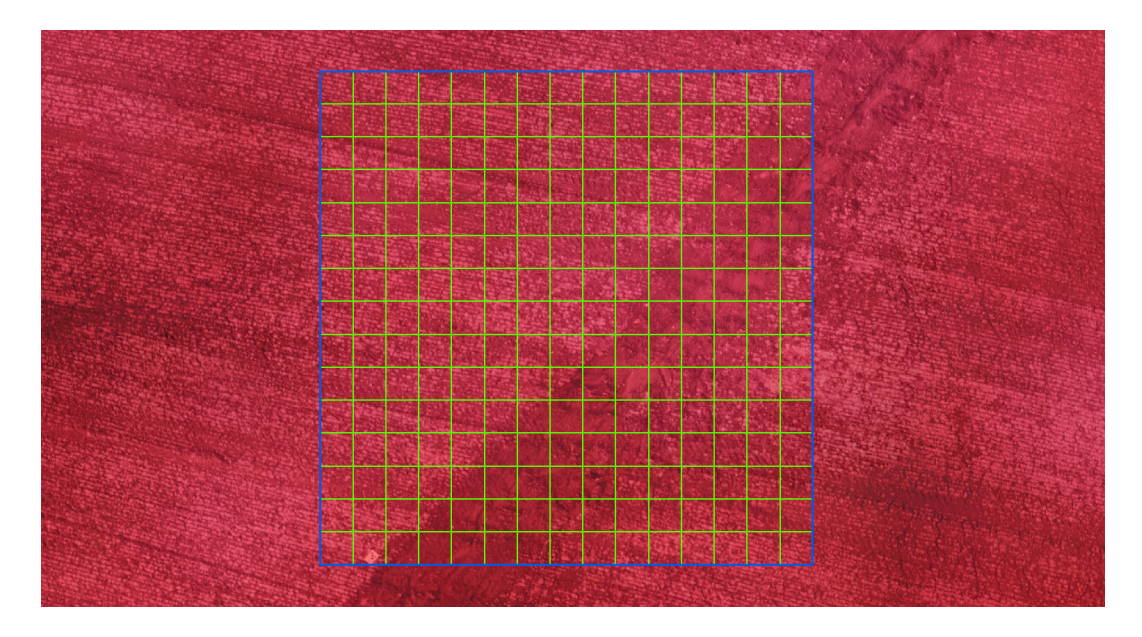

Obrázek 5.1: Ukázka pravidelné čtvercové sítě nad snímkem NIR

### <span id="page-35-0"></span>5.0.1 Vyvážení bílé barvy

Nevyvážení bílé neboli rozdílná teplota se výrazně projevují na výsledných ortofotech již v softwaru Agisoft PhotoScan. Vlivem mosaikování vznikají v obrazu plochy s rozdílnou teplotou (obr. [5.2\)](#page-35-1). Protože vyvážení bílé probíhá ve fotoaparátu nastavováním různých citlivostí snímače na množství odraženého záření, je předpoklad, že by mohlo dojít k ovlivnění výpočtu vegetačních indexů.

<span id="page-35-1"></span>![](_page_35_Picture_4.jpeg)

Obrázek 5.2: Ortofoto s rozdílným vyvážením bílé barvy vstupních snímků

Testovány byly celkem tři metody, konkrétně vyvážení bílé v softwaru Lightroom, metoda Color correction v Agisoft PhotoScan a pro srovnání byl proveden výpočet bez korekce teploty barvy. Veškeré výpočty probíhaly se stejnými parametry a stejnými funkcemi, tak aby bylo zamezeno zavedení vlivu rozdílných metod zpracování. Vliv na určení indexu byl testován na vegetačním indexu NDVI, kdy byly pomocí reklasifikace na intervalu 0,25 - 0,8 určeny plochy vegetace v testovací čtvercové síti o rozměrech jednotlivých čtverců strany 1x1 a 4x4 m. Testovací síť byla situována do lokality, ve které byl rozdíl ve vyvážení bíle vizuálně výrazný.

Na obrázku [5.3](#page-36-0) a [5.4](#page-36-1) je pak patrná blízkost výpočtu indexu z neupravených snímků a snímků upravených v PhotoScanu (rozdíl 5,4%). Z toho lze usoudit, že vliv opravy v Photoscanu je minimální. Tento úsudek podporuje, jak vizuální posouzení ortofota, tak i fakt, že funkce Color correction pracuje především s hodnotami jasu. Dosažené rozdíly mezi neupravenými snímky a metodou v Lightroom dosáhl 8,5% a mezi metodami úpravy v PhotoScanu a Lightroomu činí 13,4%.

![](_page_36_Picture_1.jpeg)

<span id="page-36-0"></span>![](_page_36_Figure_2.jpeg)

Obrázek 5.3: Procentuální poměr plochy vegetace a čtvercové sítě v závislosti na vyvážení bílé. Poměry jsou počítány v jednotlivých čtvercích (použitý nálet 15m, čtverce mají plochu 1 m<sup>2</sup>)

<span id="page-36-1"></span>![](_page_36_Figure_4.jpeg)

Obrázek 5.4: Procentuální poměr plochy vegetace a čtvercové sítě v závislosti na vyvážení bílé. Poměry jsou počítány v jednotlivých čtvercích (použitý nálet 15m, čtverce mají plochu 16 m<sup>2</sup>)

### <span id="page-37-0"></span>5.0.2 Vinětace

Jak již bylo zmíněno, vliv vinětace ve snímcích blízkého infračerveného pásma (obr. [5.5\)](#page-37-1) dosahoval výrazných hodnot a pokles intenzity přijímaného signálu v okrajích snímků by podle předpokladu mohl výrazně ovlivnil i výpočet vegetačních indexů. Vzhledem k tomu, že výrazná většina vegetačních indexů je závislá na hodnotách z blízkého infračerveného spektra, bylo tomuto tématu věnováno patřičné pozornosti.

<span id="page-37-1"></span>![](_page_37_Figure_4.jpeg)

Obrázek 5.5: Ortofoto vytvořené ze snímků zatížených vinětací

Odstranění nebo alespoň potlačení vlivu vinětace bylo provedeno pomocí tří metod, již dříve zmíněné korekci vinětace v softwaru Lightroom a následně také pomocí softwaru Correct Vignetting. Třetí metoda byla doplněna z důsledku vizuální kontroly ortofota v PhotoScanu. Byl proto proveden nový výpočet ortomosaiky s možností Color correction, která výrazně vizuálně zlepšila vliv vinětace ze softwaru Correct Vignetting.

Na následujícím grafu (obr. [5.6\)](#page-38-0) je patrné, že snímky bez úpravy vinětace vedou k výrazně menší detekci zeleně při použití indexu NDVI. Tento výsledek jen potvrdil očekávámí vlivu vinětace na výpočet vegetačních indexů. Dále je patrné, že všechny provedené korekce vinětace vedly k výraznému zlepšení detekce vegetace, přičemž metody založené na opravě v Lightroom (rozdíl od neupraveného činí 26,4%) a kombinace využití softwaru Correct Vignetting a funkce Color correction v PhotoScanu (rozdíl od neupraveného činí 25,1%) vedly k velmi podobným výsledkům. Rozdíl neupravených snímků a úpravy v Correct Vignetting činí 20%.

<span id="page-38-0"></span>![](_page_38_Figure_3.jpeg)

Obrázek 5.6: Procentuální poměr plochy vegetace a čtvercové sítě v závislosti na vinětaci. Poměry jsou počítány v jednotlivých čtvercích (použitý nálet 30m, čtverce mají plochu 1 m<sup>2</sup>)

<span id="page-38-1"></span>![](_page_38_Figure_5.jpeg)

Obrázek 5.7: Procentuální poměr plochy vegetace a čtvercové sítě v závislosti na vinětaci. Poměry jsou počítány v jednotlivých čtvercích (použitý nálet 30m, čtverce mají plochu 25 m<sup>2</sup>)

### <span id="page-39-0"></span>5.0.3 Rozlišení a výška náletu

Dalším testem byl vliv výšky náletu snímkování a tím spojeného prostorového rozlišení ortofot. Snímky byly pořizovány ve výškách 15m, 30m a 80m s tím, že budou následně kombinovány se snímky z blízkého infračerveného pásma pořízených ve výšce cca 13m. Bylo proto potřeba vyzkoušet, které kombinace náletů budou poskytovat vhodné výsledky. Dalším řešeným problémem byl způsob převzorkování dat.

Převzorkování ortofot bylo z důvodu jejich prostorového rozlišení nutné sjednotit. Nabízely se dvě metody a to převzorkování na větší rozlišení (menší pixel) v našem případě na ortofoto blízkého infračerveného spektra nebo převzorkování na menší rozlišení (větší pixel) v našem případě ortofota viditelného spektra. Předpoklad byl takový, že převzorkováním na menší rozlišení by mělo dojít ke ztrátě informaci a naopak při převzorkování na menší rozlišení by měla být informace v pixelech zachována.

<span id="page-39-1"></span>![](_page_39_Picture_5.jpeg)

Obrázek 5.8: Ukázka vytvořené masky vegetace (modrá barva) nad snímkem NIR

Z grafů (obr. [5.9](#page-40-0) a [5.10\)](#page-41-0) je patrné, že vliv převzorkování na výsledné hodnoty detekce vegetace v jednotlivých hladinách je minimální. Důvodem jsou nejspíš malé rozdíly mezi velikostmi pixelů, největší rozdíl je mezi ortofotem z výšky 80 m a blízkým infračerveným snímkem, který činí 2,4 cm. Rozdíly v převzorkování pro jednotlivé hladiny snímkování nabývají hodnot 0,63% pro 15 m hladinu, 1,23% pro 30 m hladinu a 0,48 % pro 80 m hladinu.

Rozdíly mezi snímky pořízenými v letové výšce 15 m a 30 m jsou zcela minimální. Na rozdíl od náletu z výšky 80 m, kde výpočtem došlo ke zjištění větší plochy vegetace (průměrná hodnota činí 38,3 %). Průměrné hodnoty plochy vegetace v síti čtverců 5x5 m jsou pro 15 m 36,6% a pro 30 m 36,9 %. Rozdíl v určené ploše pro 80 m hladinu je přisuzován právě nižšímu rozlišení danému výškou náletu. Ve snímcích potom nejsou takové detaily jako u snímků z nižších náletů a hodnota v pixelu může být na přechodech mezi objekty nepřesná.

<span id="page-40-0"></span>![](_page_40_Figure_4.jpeg)

Obrázek 5.9: Procentuální poměr plochy vegetace a čtvercové sítě v závislosti na převzorkování. Poměry jsou počítány v jednotlivých čtvercích (použitý nálet 30m, čtverce mají plochu  $25 \text{ m}^2$ )

<span id="page-41-0"></span>![](_page_41_Figure_2.jpeg)

Obrázek 5.10: Procentuální poměr plochy vegetace a čtvercové sítě v závislosti na převzorkování. Poměry jsou počítány v jednotlivých čtvercích (použitý nálet 30m, čtverce mají plochu 25 m<sup>2</sup>)

| Převzorkování na NIR |                                             | Převzorkování na VIS |      |  |
|----------------------|---------------------------------------------|----------------------|------|--|
|                      | Porovnání Rozdíl [%]   Porovnání Rozdíl [%] |                      |      |  |
| $15 - 30m$           |                                             | $1,09$   15 - 30m    | 0,75 |  |
| $15 - 80m$           |                                             | $4,11$   15 - 80m    | 3,96 |  |
| $30 - 80m$           |                                             | $3,96$   30 - 80m    | 3,23 |  |

<span id="page-41-1"></span>Tabulka 5.1: Procentuální rozdíly ploch vegetace jednotlivých metod převzorkování mezi jednotlivými hladinami (hodnoty rozdílů jsou v absolutních hodnotách)

## <span id="page-42-0"></span>6 Analýza vegetačního pokryvu

Zjišťování vlastností vegetace je nedílnou součástí precizního zemědělství. Znalost stavu vegetace dovoluje lokálně přesné aplikování pěstebních postupů. Určování vlastností vegetace, ale i půdy, probíhá pomocí vegetačních indexů. Na základě známého spektrálního chování vegetace můžeme určovat obsah dusíku, počet biomasy, vlhkosti v rostlinách a predikovat výnosnost na zkoumaných polích. V minulých krocích této práce byly zkoumány metody odstranění rušivých vlivů a vhodné kombinace náletů pro hodnocení stavu vegetace. Déle bude přiblížena problematika vegetačních indexů a postup jejich výpočtu na základě předchozích poznatků. Veškeré výpočty budou probíhat na reprezentativním území o ploše 225 m<sup>2</sup> (čtverec o straně 15 m).

### <span id="page-42-1"></span>6.0.1 Vegetační indexy

Jak už bylo zmíněno, k mapování vegetace se využívá znalostí různých odrazivostí vegetace na rozdílných intervalech elektromagnetického spektra. Mluvíme o takzvaném spektrálním chování vegetace, které je v podstatné části založeno na nárůstu odrazivosti v blízkém infračerveném spektru [\[27\]](#page-62-5). Rozdíl v odrazivosti zdravé vegetace je mezi viditelným a blízkým infračerveným spektrem v průměru 40%. Odrazivost vegetace se rozlišuje na tři základní oblasti:

- ∙ oblast pigmentační absorpce (400 700 nm),
- ∙ oblast buněčné struktury (700 1300 nm),
- ∙ oblast vodní absorpce (1300 3000 nm).

V oblasti pigmentační absorpce je záření výrazně pohlcováno chlorofylem. Absorpce záření chlorofylem je ale v různých částech viditelného záření rozdílná. Protože modré a červené části viditelného záření jsou pohlcovány více než zelené, jeví se nám vegetace jako zelená. Na přechodu mezi viditelnou a blízkou infračervenou částí spektra dochází k velkému nárůstu odrazivosti a pokud se posuneme do oblasti blízkého infračerveného spektra (700 - 1300 nm) je odrazivost formována hlavně

strukturou buněk v listech rostliny. Rozdílné struktury pak umožňují rozpoznávání druhů rostlin. V případě poškození rostliny (změna struktury) např. suchem, mrazem či chemickými látkami dochází nejdříve k poklesu odrazivosti v blízké infračervené části spektra, což umožňuje zaznamenat změny kondice vegetace dříve, než se projeví na rostlinách.

<span id="page-43-0"></span>![](_page_43_Figure_3.jpeg)

Obrázek 6.1: Křivka vegetačního spektra (Zdroj: http://www.markelowitz.com)

Samotné mapování stavu vegetace se provádí především pomocí vegetačních indexů. Ty vyjadřují vztah mezi odrazivostí v intervalu červené viditelné části spektra a v blízké infračervené části spektra. Algoritmů pro výpočet vegetačních indexů je velké množství a mnohé jsou si funkčně ekvivalentní. Vegetační indexy lze rozdělit na poměrové a ortogonální. Poměrové indexy dávají do vztahu jednoduchým nebo normalizovaným poměrem odrazivosti z červené a blízké infračervené části spektra. Ortogonální indexy jsou kombinací původních pásem multispektrálního obrazu.

Cílem práce, jak už bylo zmíněno, bylo otestování využitelnosti kombinace dvou rozdílných systémů pro hodnocení stavu vegetace. Budou dále zmíněny jen zkoumané vegetační indexy z poměrové skupiny.

#### NDVI (Normalized Difference Vegetation Index)

Vegetační index NDVI (Normalized Difference Vegetation Index) česky Normovaný rozdílový vegetační index je nejčastěji používaný index. Byl vytvořen autory Rouse et. al. (1973) za účelem oddělení zelené vegetace od půdního podloží. Vyjadřuje nárůst odrazivosti mezi vlnovou délkou červeného a blízkého infračerveného záření [\[28\]](#page-62-6). Hodnota NDVI nabývá pro daný pixel hodnot od -1 do 1 podle obsahu zelené složky. Nejvyšší hodnoty se vyskytují u zdravé zelené vegetace, která pro NIR dává vysoké hodnoty. Naopak červené pásmo (RED) je v zelené vegetaci výrazně absorbováno díky chlorofylu. NDVI je definováno následující rovnicí:

$$
NDVI = \frac{NIR - RED}{NIR + RED}.\tag{6.1}
$$

Index NDVI je vyhledávaný díky schopnosti minimalizovat vliv topografie. Hodnoty NDVI menší jak nula znázorňují vodu, led nebo sníh naopak kladné hodnoty postupně rozlišují oblačnost, holou půdu, řídkou vegetaci, středně hustou a velmi hustou vegetaci, která nabývá největších hodnot.

#### SR (Simple Ratio)

Slouží stejně jako NDVI k oddělení zelené vegetace od půdního podloží. Výsledek zachycuje kontrast mezi červeným a blízkým infračerveným pásmem [\[22\]](#page-62-0). Hodnoty indexu se pohybují na intervalu  $(0, +\infty)$ . Vysoké hodnoty indexu jsou dány kombinací nízké odrazivosti červené a vysoké odrazivosti blízké infračervené části spektra:

$$
SR = \frac{NIR}{RED}.\tag{6.2}
$$

Index SR má schopnost minimalizovat vliv rozdílného osvětlení scény. Nevýhodou je nelineárnost výsledného měření a komplikace statistických výpočtů, protože podíly nemají normální rozdělení.

#### IPVI (Infrared Percentage Vegetation Index

Tento Infračervený procentuální vegetační index byl poprvé popsán Crippenem v roce 1990. Tvrdil, že odečtení červeného pásma je nerelevantní. Tento index je funkčně stejný s NDVI, ale výsledné hodnoty indexu se pohybují v intervalu ⟨0, 1⟩ a není tak nutné počítat se zápornými čísly [\[28\]](#page-62-6). Rovnice IPVI je:

$$
IPVI = \frac{NIR}{NIR + RED} = \frac{NDVI + 1}{2}.\tag{6.3}
$$

#### GNDVI (Green Normalized Difference Vegetation Index)

Zelený normovaný rozdílový vegetační index je upravený NDVI pro lepší citlivost na obsah chlorofylu v plodině [\[33\]](#page-63-0). Tento index je nejčastěji používaný pro stanovení stresu či stárnutí rostlin ve středních a pozdních fázích růstu. Využívá se ke stanovení příjmu vody a dusíku ve vegetačním porostu. GNDVI je vytvořen nahrazením červeného pásma u NDVI zeleným [\[32\]](#page-63-1):

$$
GNDVI = \frac{NIR - GREEN}{NIR + GREEN}.\tag{6.4}
$$

#### TVI (Transformed Vegetation Index)

Transformovaný vegetační index slouží k vyjádření množství zelené biomasy, která je v každém pixelu. Pro větší scény je třeba určit kalibrační vztahy pro každý typ pokryvu, ty se pak stanou základem pro kvantitativní určení biomasy v obdobných plochách dané scény. Díky tomuto indexu lze odlišit rozdílné úrovně a usoudit jaká je funkčnost závlahy, hnojení či použití postřiků na polích [\[28\]](#page-62-6). Vztah pro TVI je definován následujícím vztahem:

$$
TVI = \left(\frac{NIR - RED}{NIR + RED} + 0.5\right)^{1/2}.\tag{6.5}
$$

#### SAVI (Soil Adjusted Vegatation Index)

Tento půdě přizpůsobený vegetační index zavedl Huete v roce 1988. Jde o přechodový index mezi poměrovými a ortogonálními indexy [\[28\]](#page-62-6). SAVI potlačuje rušivý vliv půdy pomocí koeficientu  $L$ . Ten je doporučeno volit 0 pro velmi husté porosty a 1 pro velmi nízkou hustotu vegetace, v našich podmínkách je nejpoužívanější  $L = 0, 5$ . Tento poměrový index nabývá hodnot ⟨−1, 1⟩ a je definován vztahem:

$$
SAVI = (1 + L) * \frac{NIR - RED}{NIR + RED + L}.
$$
\n(6.6)

Pro tento index existuje mnoho modifikací, jako OSAVI, TSAVI, MSAVI, TSARVI.

#### LAI (Leaf Area Index)

Česky Index listové plochy je definován jako poměr mezi celkovým horním povrchem listoví a povrchu půdy, na které vegetace roste. Lze jej tedy určit jako celkovou jednostrannou plochu zelené biomasy na jednotku půdní plochy. Hodnota indexu se pohybuje na intervalu od 0 pro holé půdy až po hodnoty větší jak 10 pro jehličnaté lesy. [\[31\]](#page-63-2)

#### <span id="page-46-0"></span>6.0.2 Výpočet indexů v GIS

Nejznámější GIS systémy dnes bez problémů umí pracovat s rastrovými daty. V úvahu připadaly jak bezplatné verze QGIS a GRASS, tak i komerční ArcGIS. Vzhledem k největším uživatelským znalostem byl zvolen software ArcGIS Desktop, konkrétně aplikace ArcMap 10.4.

#### Načtení a příprava dat

Prvním krokem bylo nastavení projektu, kdy byl nastaven souřadnicový systém S-JTSK Krovak EastNorth (EPSG: 5514) a vytvořena výchozí souborová geodatabáze. Následovalo nahrání připravených ortofot do prostředí ArcMap a kontrola jejich souřadnicového umístění nad Ortofotomapou České republiky (dostupná jako WMS služba z http://geoportal.cuzk.cz/WMS\_ORTOFOTO\_PUB/WMService.aspx). Georeference ortofota je zajištěna v AcrGIS automaticky z hlavičky souboru, pokud je potřeba použít soubor world file k definici souřadnic, je možné tuto volbu nastavit v ArcMap Option - Raster - Raster Dataset - Use world file to define the coordinates of the raster. Dalším krokem bylo sjednocení rozlišení a zarovnání pixelů. Tento krok je možné přeskočit v případě, že bylo sjednocení zajištěno již při export ortofota v PhotoScanu. Rozdílné zarovnání rastrů je zobrazeno na za obr. [6.2.](#page-47-0) Sjednocení rastrů bylo provedeno funkcí Resample dostupnou z nástroje Data Ma-

<span id="page-47-0"></span>![](_page_47_Picture_2.jpeg)

Obrázek 6.2: Ukázka rozdílného zarovnání a velikosti pixelů

nagement Tools/ Raster/ Raster Processing. V dialogovém okně byl nastaven vstupní raster, který má být převzorkován a raster, který určuje výslednou velikost pixelu jak v ose x tak ose y. Důležitým parametrem byla použitá aproximační technika převzorkování. Nabízí se celkem čtyři možnosti: metoda nejbližšího souseda (Nearest), bilineární (Bilinear), kubická (Cubic) a většinová (Majority).

Metoda nejbližšího souseda je vhodná pro kategorizovaná a tématická data, protože nemění hodnotu vstupních buněk. Metoda hledá polohu středu pixelu výstupního rastru ve vstupním rastru a určí střed pixelu nejbližšího souseda a přiřadí hodnotu této buňky do buňky výstupního rastru. Bilineární interpolace používá pro určení hodnoty pixelu výstupního rastru hodnoty ze čtyř nejbližších pixelů vstupního rastru. Výsledná hodnota pixelu je určena váženým průměrem těchto čtyř hodnot, kde váha je vzdálenost středů buněk mezi výstupním a vstupním rastrem. Kubická konvoluce vychází ze stejné metody jako bilineární s tím rozdílem, že zahrnuje 16 nejbližších buněk. Jak bilineární, tak kubická metoda jsou vhodné pro data s kontinuální změnou [\[29\]](#page-63-3). Poslední většinová metoda určuje hodnotu výstupního pixelu na základě nejčastější hodnoty v plovoucím okně o rozměrech 3 x 3. Tato metoda je stejně jako metoda nejbližšího souseda vhodná pro diskrétní data.

Byla zvolena bilineární metoda dávající plynulé přechody obrazu se středně kvalitními výstupy. Následovalo natavení parametrů zajišťující zarovnání (snap) pixelů do stejné mřížky. Přes možnost Environment Setting byl v záložce Processing Extent - Snap Raster nastaven raster, na který se mají ostatní rastry zarovnat. Pokud nechceme provádět převzorkování celého rastru, což může být u velkých rastrů časově náročné, je vhodné zvolit ve stejné záložce možnost Extent neboli region výpočtu.

<span id="page-48-0"></span>![](_page_48_Picture_3.jpeg)

Obrázek 6.3: Ukázka převzorkovaného a zarovnaného rastru

#### Výpočet vegetačního indexu

Po sjednocení velikosti pixelu a zarovnání mřížky buněk mohl být proveden výpočet vegetačních indexů. Tomu předcházelo načtení jednotlivých pásem obrazu. Použitá ortofota využívají modelu RGB, přičemž v prostředí ArcMap je první pásmo červené, druhé zelené a třetí pásmo modré. U ortofota pořízeného v blízkém infračerveném (NIR) pásmu bylo pro NIR složku použito první pásmo. Nahrání jednotlivých pásem je možné pouze přes Catalog.

Výpočty indexů byly primárně počítány v Raster calculator. Pro vegetační index NDVI je ale možné použít implementovanou funkci v Image Analysis. Pokud máme ve vrstvách nahrána jednotlivá pásma, vybereme ta pro červené, zelené, modré a blízké infračervené a funkcí Composite Band provedeme jejich spojení do jednoho rastru. V nastavení Image Analysis pak pro výpočet NDVI zvolíme pozici černevého a blízkého infračeveného pásma a poté můžeme spustit výpočet funkcí NDVI. Funkce Composite Band také umožňuje zobrazení obrazových dat v nepravých barvách (obrázek).

Výpočet v Raster Calculator probíhá zapsáním vzorce výpočtu mapové algebry. Protože jsou hodnoty v pásmech reprezentovány celočíselným datovým typem integer, je nutné při výpočtu provést převod na typ s desetinou čárkou. Lze použít přenásobení hodnotou 1,0 nebo použít operátor Float(). Zápis výpočtu vegetačního indexu, např. NDVI má pak podobu  $Float("nir-band" - "red-band") /$  $Float("nir-band" + "red-band").$ 

<span id="page-49-0"></span>![](_page_49_Picture_3.jpeg)

Obrázek 6.4: Výpočet NDVI v Raster Calculator

Pokud výpočty proběhly korektně, bylo možné pokračovat v kategorizaci vegetačních indexů za účelem vytvoření masky obsahující vegetaci. Zde je velmi důležité jaký interval daného indexu bude použit pro detekci zelené vegetace. K dispozici jsou tři metody, řízená a neřízená klasifikace a reklasifikace na základě tabulkových hodnot.

Reklasifikace vychází ze znalosti spektrálních odrazivostí pro jednotlivé třídy. Pomocí těchto intervalů byly v nástroji Reclassify nastaveny reklasifikační paramatry a vytvořeny masky s novými hodnotami 0 a 1 označující neživé prvky a zelenou vegetaci.

Řízená klasifikace je založena na získání reprezentativních vzorků, které se dají v obraze bezpečně identifikovat, obecně se tyto plochy označují za trénovací množiny. Na základě statistických charakteristik odvozených z trénovacích množin se následně vyhodnocuje příslušnost jednotlivých pixelů k tématickým třídám.

Neřízená klasifikace nepoužívá trénovací plochy, ale pomocí shlukových analýz se na základě počtu zadaných tříd automaticky agregují do clusterů se stejnými vlastnostmi. Následně je nutné provést šetření reálného významu vzniklých tříd na základě znalosti terénu. [\[30\]](#page-63-4). V ArcMap ke klasifikaci obrazu slouží nástroj Image

<span id="page-50-0"></span>![](_page_50_Figure_3.jpeg)

Obrázek 6.5: Ukázka nástroje Image Classification a výběr trénovacích ploch

Classification dostupný z menu Customize - Toolbars, ten umožnuje oba typy klasifikace. Pro řízenou klasifikaci je nejprve nutné vybrat v nástroji zdrojovou vrstvu klasifikace a následně nástrojem pro kreslení polygonu vyznačit dostatečné množství testovacích ploch. Správné vybrání testovacích množin je možné zkontrolovat v Training Sample Manager přes funkci Show histograms. Histogramy by obecně neměly mít více vrcholů, což značí, že jsou do třídy zahrnuty i jiné objekty. Následně se tyto plochy uloží a nástrojem Maximum Likelihood Classification, kde se vybere klasifikovaný rastr a uložené testovací plochy, se provede řízená klasifikace. V případě neřízené klasifikace se nevytváří testovací plochy a zvolí se přímo nástroj Iso Cluster Unsupervised Classification, kde se zadá vstupní raster, počet tříd a minimální počet pixelů v třídě a provede se klasifikace. V dalším kroku je třeba těmto třídám, např. pomocí ortofota, určit význam.

Popsané tři metody byly aplikovány na vypočteném NDVI indexu a výsledky byly vzájemně porovnány. Použito bylo kombinace snímků NIR a 15 m náletu. Reklasifikační pravidlo bylo nastaveno na interval 0,25 až 0,8 pro vegetaci a ostatní na neživé prvky. Řízená klasifikace byla definována třemi třídami pro zeleň, půdu a bílé

plochy (vlícovací body, kameny). Neřízená klasifikace byla počítána na 15 tříd. Vyšší počet tříd byl nastaven z důvodu velké variability povrchu tak, aby byly postihnuty i co nejmenší plochy. Porovnávání bylo prováděno na čtvercovém území o straně 15 m. V tomto území byly vytvořeny pravidelné čtvercové sítě o rozměrech jednotlivých čtverců 1x1 m a 5x5 m. Poměry ploch ve čtvercích byly počítány pomocí statistického nástroje Tabulate Area dostupný v softwaru ArcGIS, který nad vstupními daty (v našem případě čtvercová síť) spočítá plochy jednotlivých tříd rastru. Z jednotlivých ploch vegetace byly pro každý čtverec následně určeny procentuální poměry.

<span id="page-51-0"></span>![](_page_51_Figure_3.jpeg)

Obrázek 6.6: Procentuální poměr plochy vegetace a čtvercové sítě v závislosti na reklasifikaci. Poměry jsou počítány v jednotlivých čtvercích (použitý nálet 15m, čtverce mají plochu 1 m<sup>2</sup>).

![](_page_52_Picture_1.jpeg)

<span id="page-52-0"></span>![](_page_52_Figure_2.jpeg)

Obrázek 6.7: Procentuální poměr plochy vegetace a čtvercové sítě v závislosti na reklasifikaci. Poměry jsou počítány v jednotlivých čtvercích (použitý nálet 15m, čtverce mají plochu 25 m<sup>2</sup>).

Na zobrazených grafech (obr. [6.6](#page-51-0) a [6.7\)](#page-52-0) je patrný odklon ve výpočtu plochy vegetace řízenou klasifikací, ta je pravděpodobně způsobena velkou variabilitou povrchu a nemožností přesného určení testovacích množin. Další vliv může hrát menší počet tříd. Z výsledků zobrazených v grafech a po vizuální kontrole nad ortofoty, bylo rozhodnuto, že metoda řízené klasifikace je nad dostupnými ortofoty nevyhovující, jak výsledky tak i časovou náročností výběru trénovacích množin. Výsledky neřízené klasifikace a reklasifikace tabulkovými hodnotami si byly velmi blízké.

<span id="page-52-1"></span>Tabulka 6.1: Procentuální rozdíly ploch vegetace jednotlivých metod klasifikace

| Výška 15 m            |  | Výška 30 m                     |               |
|-----------------------|--|--------------------------------|---------------|
| Porovnání             |  | Rozdíl $[\%]$ Porovnání        | Rozdíl $[\%]$ |
| Reslassify - neřízená |  | $1,09$   Reslassify - neřízená | 1,64          |
| $Rízená$ - $neřízená$ |  | $8,98$   Řízená - neřízená     | 3,33          |
| Řízená - reklassify   |  | $7,99$   Řízená - reklassify   | 1,74          |

## <span id="page-53-0"></span>Výpočty indexů

### <span id="page-53-1"></span>7.0.1 Zhodnocení výpočtu indexů

Při vyhodnocování využitelnosti kombinace dvou rozdílných systémů pro pořizování multispektrálních dat, byly jednotlivé metody úprav a korekcí obrazu porovnávány pomocí hodnot vegetačního indexu NDVI. Byla proto snaha doplnit práci o výpočty dalších potencionálně vhodných indexů. Výpočty indexů byly prováděny na snímcích, které byly vybrány a opraveny o rušivé vlivy podle výsledků testů jednotlivých metod. Zvolena byla výška náletu 30 m vzhledem k její dostatečnému prostorovému rozlišení a menší časové náročnosti zpracování díky menšímu počtu snímků oproti 15 m náletu. Snímky byly opraveny o vinětaci, která má výrazný vliv na detekci vegetace a bylo provedeno vyvážení bílé, i když testy prokázali jen menší zlepšení v detekci vegetace. Převzorkování dat bylo vzhledem k výsledkům testů provedeno na menší pixel, v našem případě na velikost pixelu NIR ortofota. Samotné vegetační indexy byly počítány pomocí Raster Calculator v softwaru ArcGIS.

Na nasnímaném poli bylo vybráno čtvercové území (obr. [7.1\)](#page-53-2), na kterém byly vypočteny již zmíněné indexy. Každý vypočtený index má z definice nějaké výhody a nevýhody oproti ostatním indexům. Bohužel nebyla k dispozici referenční data, která by se získala měřením v terénu, proto bylo provedeno relativní srovnání vegetačních indexů.

<span id="page-53-2"></span>![](_page_53_Picture_6.jpeg)

Obrázek 7.1: Ukázka vybraného čtvercového území

V tabulce [7.1](#page-55-0) je dle očekávání vidět podobnost získaných indexů u NDVI, GNDVI a SAVI, které jsou si funkčně velmi blízké. Vizuální kontrolou byla zjištěna výrazná shoda detekce vegetace u všech použitých indexů. Překvapivě nedošlo k rozdílným výsledků u vegetačních indexů, které mají potlačovat vliv půdy. Ovšem je zapotřebí vzít v potaz, že pořízená data se výrazně liší od klasických družicových dat, pro které jsou indexy vyzkoumány. Rozdílné interpretaci dochází u indexu GNDVI, který jako jediný využívá místo pásma červeného pásmo zelené. Tento index je velmi citlivý na koncentraci chlorofylu a ta je v počátcích vegetačního růstu vegetace snížená, je proto možné odůvodnit menší detekci plochy zelené vegetace. To potvrzuje i tvrzení, že GNDVI je používán až v pozdějších fázích růstu. Vliv zřejmě hraje také řídké rozmístění vegetace, která se vyskytuje ve shlucích, což vede k nasycení vegetačních indexů založených na principu NDVI.

<span id="page-54-0"></span>![](_page_54_Picture_3.jpeg)

Obrázek 7.2: Ukázka vypočteného indexu NDVI

Byla také snaha určit pokryvnost (Canopy Cover) zkoumaného území. Pomocí indexu NDVI byl určen poměr plochy listů vegetace a plochy, na které roste. Výhodou je fakt, že bylo k výpočtu využito ortofota, čímž máme zajištěný kolmý průmět zkoumané plochy. Jednoduchou kasifikací NDVI indexu byla získána plocha zelené vegetace a určena výsledná plocha pokryvnosti. Ta byla pro dané území stanovena na hodnotu  $0,\!369\;m^2/m^2.$  To znamená, že na každém metru čtverečním v průměru připadá necelá jedna třetina plochy ploše listů.

Hlavní náplní této práce bylo otestování funkčnosti použitých sestav pro hodnocení stavu zemědělských pozemků. Jednou z dalších vizí práce by mohlo být použití testovaných sestav a postupů za účelem určení indexu LAI. Byl předpoklad, že za pomoci NDVI indexu budou odvozeny vztahy pro určení indexu listové plochy. Ukázalo se ale, že dostupné vztahy, které se využívají např. u dat distribuovaných organizací MODIS, se nedají na našich pořízených datech využít. K určení vztahů LAI a NDVI pomocí sestav uvedených v této práci je potřeba dlouhodobého měření a určování indexu LAI a NDVI přímo v terénu. Měření musí být prováděno v pravidelných intervalech tak, aby byly zaznamenány různé růstové fáze rostlin. Na základě těchto měření pak může být sestaven funkční vztah výpočtu LAI z indexu NDVI. Při rešerši na toto téma, byly získány vztahy mezi LAI a NDVI z různých projektů. Některé vztahy byly otestovány, ale jejich správnost nelze nijak ověřit. Uvedeme si zde pro ilustraci jeden takový příklad:  $LAI = 0.57 * exp(2.33 * NDVI) = 0.98$ .

<span id="page-55-0"></span>

| Index          | Min      | Max   | Mean  |
|----------------|----------|-------|-------|
| <b>NDVI</b>    | $-0,330$ | 1     | 0,213 |
| SR.            | 0,504    | 39    | 1,622 |
| <b>IPVI</b>    | 0,335    | 1     | 0,606 |
| <b>GNDVI</b>   | $-0,314$ | 1     | 0,267 |
| TVI            | 0,413    | 1,225 | 0,841 |
| SAVI $(L=0,5)$ | $-0,494$ | 1,490 | 0,319 |

Tabulka 7.1: Hodnoty vypočtených indexů

## <span id="page-56-0"></span>8 Diskuze

Diplomová práce Využití dat RPAS pro hodnocení stavu zemědělských pozemků se zabývá využitím kombinace dvou systémů pořizování leteckých dat. Jeden systém používá digitální kamery, která pořizovala data v klasických RGB pásmech. Druhá kamera byla upravena tak, aby pořizovala data z pásma blízkého infračerveného spektra. Tato modifikace je již celkem běžná. Odstraněním infračerveného filtru a nahrazením filtrem, který propouští spektrální pásma nad 720 nm v kombinaci se zbytkovou citlivostí snímače lze získat signály z blízkého infračerveného spektra záření. Je ovšem důležité věnovat pozornost nastavení fotoaparátů, zásah do konstrukce kamery a snížené spektrální citlivosti snímače mohou vést k rušivým vlivům.

Data zatížená rušivými vlivy a různé metody zpracování mohou vést k rozdílným výsledkům. Byly proto zkoumány jednotlivé způsoby zpracování pořízených dat a následně otestovány na schopnosti odlišit vegetaci od půdy. Především byly zkoumány důsledky vlivu vyvážení bílé, vinětace snímků, způsoby převzorkování snímků za účelem sjednotit velikosti pixelů a také metody klasifikace vegetačních indexů. Z výsledků jednotlivých testů lze odvodit optimální kombinaci sad snímků a metodu zpracování.

Výška náletu pro pořízení snímků nehraje tak významný vliv, jak bylo předpokládáno. Záleží ovšem na požadavcích přesnosti výsledku. Pokles velikosti prostorového rozlišení a s tím spojený vliv na výsledné hodnoty byl prokázán ve výšce 80 m. Při testování byla u dat z 80 m výšky detekována v průměru o 3,6 % větší plocha než u 30 m náletu. S ohledem na časovou náročnost a paměťové nároky se dá doporučit pořizování snímků v letové výšce 30 - 40 m pro viditelné spektrum v kombinaci snímků blízkého infračerveného spektra ve výšce 15 m. Je ale nutné věnovat pozornost rozmístění vlícovacích bodů v terénu. Nevhodná konfigurace, např. vlícovací body jsou v přímce, může vést k deformacím v okrajích obrazu vlivem špatné transformace. To má za následek chybné prostorové umístění rastrů a nesprávný výpočet vegetačních indexů. Řešením se nabízí rozmístění vlícovacích bodů v pravidelném gridu v celé ploše snímané oblasti nebo kombinované zpracování sad snímků v Agisoft

PhotoScan. Nevýhodou poslední metody je snížení prostorové informace a neznalost algoritmu převzorkování.

Pokud jde rušivé elementy pořízených snímků, jako je nevyvážení bílé u snímků RGB a vinětace obrazu u snímků NIR je s ohledem na správné určení vegetace nutné jejich potlačení. Pořízené snímky ve viditelném spektru bylo třeba opravit o nevyváženost bílé. Tato oprava se dá efektivně a snadno provést v softwaru Lightroom. Díky této opravě došlo o 8,5% vetší detekci vegetace. Vliv vinětace obrazu dosahoval v rozích snímků vysokých hodnot poklesu jasu kolem 70% oproti středům snímků. Bylo proto nutné potlačit vinětaci snímků z blízkého infračerveného spektra. Test opravy vinětace ukázal, že použití dvou rozdílných způsobů opravy obrazu v softwaru Lightroom s v softwaru Correct Vignetting v kombinaci s metodou Color correction z PhotoScanu vedou k velmi podobným výsledkům. Konkrétně u softwaru Lightroom došlo ke zlepšení detekce vegetace o 26,4% a u kombinace Correct Vignetting a PhotoScanu ke zlepšení o 25,1%.

Ortofota z pořízených snímků se dají jednoduchým postupem, který byl v předchozích kapitolách nastíněn, vytvořit v softwaru Agisoft PhotoScan. Pro zpracování základních vegetačních indexů je možné využít ArcGIS Desktop, kde je potřeba provést převzorkování dat, tak aby bylo zajištěno stejné prostorové rozlišení vstupních rastrů. Převzorkování s ohledem na testování je doporučeno na větší rozlišení (tj. na menší pixel). Pro vytvoření masky vegetace se dá využít nástroje nepřímé klasifikace nebo reklasifikace v případě, že jsou známé tabulkové hodnoty daného vegetačního indexu.

## <span id="page-58-0"></span>Závěr

Cílem diplomové práce bylo otestování využitelnosti kombinace klasického fotoaparátu a infrafotoaparátu s využitím jednoduché RPAS sestavy za účelem tvorby ortofota a případné detekce vegetace. Pro tento účel byly na testovacím poli pořízeny rozdílné sady snímků, které byly následně výpočtem otestovány.

V první části práce bylo věnováno velké úsilí k pochopení technologii úpravy fotoaparátu a jeho snímání v blízké infračervené části spektra. Po ověření funkčnosti celého systému byly zkoumány možnosti úpravy rušivých vlivů, jako byla nevyváženost bílé barvy a výrazný vliv vinětace obrazu u NIR snímků. Obě tyto vady se podařilo v dostatečné míře odstranit pomocí dostupných softwarů. Z opravených snímků byla vytvořena ortofota s využitím softwaru Agisoft PhotoScan. Při tvorbě ortofota byly testovány některé metody korekce vad obrazu implementovaných v PhotoScanu. Úspěch byl dosažen, ale jen při úpravě vinětace. Nakonec byl proveden výpočet vegetačního indexu NDVI v softwaru ArcGIS. Při výpočtu bylo třeba vyřešit problematiku rozdílných prostorových rozlišení a zarovnání gridu, dále pak metody klasifikace vegetace na základě NDVI. Výsledkem práce je doporučení a nastínění možných postupů při zpracování dat pořízených dvěma rozdílnými systémy.

Při zpracování diplomové práce byla z autorova pohledu největší komplikací špatná dostupnost odborné literatury zabývající se tématem zpracováním dat z RPAS systémů a časová náročnost výpočtů v softwaru Agisoft PhotoScan.

Cíle diplomové práce byly podle autora splněny a její závěry a poznatky mohou posloužit při zpracování takto pořízených dat v různých projektech, případně posloužit jako studijní podklad. Podařilo se testováním navrhnout možný postup zpracování snímků pro tvorbu ortofota a jednoduché vegetační analýzy pomocí vegetačního indexu.

## <span id="page-59-0"></span>Literatura

- [1] ŽÍŽALA, D., KRÁSA, J., BAČOVÁ, M., ZELENKOVÁ, K., LABURDA, T., NOVOTNÝ, I.: Monitoring erozniho poškozeni půd v ČR nastroji dalkoveho průzkumu Země. Certifikovana metodika. 1. vyd. Praha: Výzkumný ústav meliorací a ochrany půdy, v.v.i., 2016, 156 s., ISBN 978-80-87361-63-4.
- <span id="page-59-1"></span>[2] LEBOURGEOIS, V., BÉGUÉ, A., LABBÉ, S., MALLAVAN, B., PRÉVOT, L., ROUX, B.: Can commercial digital cameras be used as multispectral sencor? A crop monitoring test [online]. Francie: Sensors Journal, 2008. Poslední aktualizace 7.5.2017. Dostupné z URL: <[https://hal.archives-ouvertes.fr/](https://hal.archives-ouvertes.fr/hal-00464025) [hal-00464025](https://hal.archives-ouvertes.fr/hal-00464025)>.
- <span id="page-59-2"></span>[3] RABATEL, G., GORRETTA, N., LABBÉ, S.: Getting NDVI spectral bands from a single standard RGB digital camera: a methodological approach [online]. CAEPIA 2011, La Laguna, Spain: Springer-Verlag, 2011, 10 s. Poslední aktualizace 7. 5. 2017. Dostupné z URL: <[https://hal.archives-ouvertes.fr/](https://hal.archives-ouvertes.fr/hal-00648439) [hal-00648439](https://hal.archives-ouvertes.fr/hal-00648439)>.
- <span id="page-59-3"></span>[4] CHULHEE, P., GI KANG, M.: Color Restoration of RGBN Multispectral Filter Array Sensor Images Based on Spectral Decomposition [online]. Yonsei University Seoul, Department of Electrical and Electronic Engineering, Yonsei University, Korea, 2016, 26 s. Poslední aktualizace 7. 5. 2017. Dostupné z URL: <<http://www.mdpi.com/1424-8220/16/5/719>>.
- <span id="page-59-4"></span>[5] MONNO, Y. TANAKA, M., OKUTOMI, M.: N-to-sRGB Mapping for Single-Sensor Multispectral Imaging [online]. Tokyo Institute of Technology, Department of Mechanical and Control Engineering, 2015, 8 s. Poslední aktualizace 7. 5. 2017. Dostupné z URL: <[http:](http://www.cv-foundation.org/openaccess/content_iccv_2015_workshops/w3/papers/Monno_N-to-SRGB_Mapping_for_ICCV_2015_paper.pdf) [//www.cv-foundation.org/openaccess/content\\_iccv\\_2015\\_workshops/](http://www.cv-foundation.org/openaccess/content_iccv_2015_workshops/w3/papers/Monno_N-to-SRGB_Mapping_for_ICCV_2015_paper.pdf) [w3/papers/Monno\\_N-to-SRGB\\_Mapping\\_for\\_ICCV\\_2015\\_paper.pdf](http://www.cv-foundation.org/openaccess/content_iccv_2015_workshops/w3/papers/Monno_N-to-SRGB_Mapping_for_ICCV_2015_paper.pdf)>.
- <span id="page-60-1"></span>[6] DARE, P. M.: Small format digital sensors for aerial imaging applications [online]. Spatial Scientific Technologies Pty. Ltd., Australia, 6s. Poslední aktualizace 7. 5. 2017. Dostupné z URL: <[http://www.isprs.org/proceedings/](http://www.isprs.org/proceedings/XXXVII/congress/1_pdf/90.pdf) [XXXVII/congress/1\\_pdf/90.pdf](http://www.isprs.org/proceedings/XXXVII/congress/1_pdf/90.pdf)>.
- [7] SUGIORA, R., NOGUCHI, N., ISHII, K.: Remote-sensing Technology for Vegetation Monitoring using an Unmanned Helicopter [online]. Graduate School of Agriculture, Hokkaido University, Sapporo, Japan, 2005, 11 s. Poslední aktualizace 7.5.2017. Dostupné z URL: <[https://doi.org/10.1016/](https://doi.org/10.1016/j.biosystemseng.2004.12.011) [j.biosystemseng.2004.12.011](https://doi.org/10.1016/j.biosystemseng.2004.12.011)>.
- <span id="page-60-0"></span>[8] CHEUNG, V., HARDEBERG, J., CONNAH, D., WESTLAND, S.: Characterization of trichromatic color cameras by using a new multispectral imaging technique [online]. JOSA A, 2005 - osapublishing.org, 10 s. Poslední aktualizace 7. 5. 2017. Dostupné z URL: <[https://www.osapublishing.org/josaa/](https://www.osapublishing.org/josaa/abstract.cfm?uri=josaa-22-7-1231) [abstract.cfm?uri=josaa-22-7-1231](https://www.osapublishing.org/josaa/abstract.cfm?uri=josaa-22-7-1231)>.
- <span id="page-60-4"></span>[9] KAVÁLEK, P.: Kalibrace kamery a její vliv na kvalitu výstupů - software Agisoft [online]. Praha ČVUT 2014. Praha: ČVUT v Praze, Fakulta stavební, Katedra geomatiky. Poslední aktualizace 8. 5. 2017. Dostupné z URL: <[http://geo.](http://geo.fsv.cvut.cz/proj/bp/2014/pavel-kavalek-bp-2014.pdf) [fsv.cvut.cz/proj/bp/2014/pavel-kavalek-bp-2014.pdf](http://geo.fsv.cvut.cz/proj/bp/2014/pavel-kavalek-bp-2014.pdf)>.
- <span id="page-60-3"></span>[10] Kalibrace měřických komor [online]. Laboratoř fotogrammetrie, Fakulta stavební ČVUT v Praze. Poslední aktualizace 8. 5. 2015. Dostupné z URL: <[http:](http://lfgm.fsv.cvut.cz/data/download/m_PhotoModeler_kalibrace.pdf) [//lfgm.fsv.cvut.cz/data/download/m\\_PhotoModeler\\_kalibrace.pdf](http://lfgm.fsv.cvut.cz/data/download/m_PhotoModeler_kalibrace.pdf)>.
- <span id="page-60-2"></span>[11] PAVELKA, K.: Fotogrammetrie 10. 2. vyd. Praha: Vydavatelství ČVUT, 2003, 194 s., ISBN 80-01-02649-3.
- <span id="page-60-6"></span>[12] PAVELKA, K.: Fotogrammetrie 2. 1. vyd. Praha: Nakladatelství ČVUT, 2011, 160 s., ISBN 978-80-01-04719-4.
- <span id="page-60-5"></span>[13] WIKIPEDIE, otevřená encyklopedie [online]. Poslední aktualizace 8. 5. 2017. Dostupné z URL: <<https://cs.wikipedia.org/>>.
- <span id="page-61-1"></span>[14] MEGAPIXEL, Slovník pojmů [online]. Poslední aktualizace 8. 5. 2017. Dostupné z URL: <<https://www.megapixel.cz/slovnik>>.
- <span id="page-61-2"></span>[15] ROUB, J.: Kvalita digitálních snímků v kontextu pozemní fotogrammetrie [online]. Praha ČVUT 2013. Praha: ČVUT v Praze, Fakulta stavební, Katedra geomatiky. Poslední aktualizace 8. 5. 2017. Dostupné z URL: <[http://geo.](http://geo.fsv.cvut.cz/proj/dp/2013/jiri-roub-dp-2013.pdf) [fsv.cvut.cz/proj/dp/2013/jiri-roub-dp-2013.pdf](http://geo.fsv.cvut.cz/proj/dp/2013/jiri-roub-dp-2013.pdf)>.
- <span id="page-61-3"></span>[16] FLYNN, P.: Single-Image Vignetting Correction Using the Radial Gradient [online]. CS 638-1 Computational Photography 2009, 7 s. Poslední aktualizace 7. 5. 2017. Dostupné z URL: <[http://pages.cs.wisc.edu/~flynn/cs638\\_](http://pages.cs.wisc.edu/~flynn/cs638_project.htm) [project.htm](http://pages.cs.wisc.edu/~flynn/cs638_project.htm)>.
- <span id="page-61-4"></span>[17] SENORE, F.: A program for vignetting correction [online], Verze 1.0.1, Freeware. Poslední aktualizace 9.5.2017. Dostupné z URL: <[http://www.fsoft.](http://www.fsoft.it/Imaging/Vignetting.htm) [it/Imaging/Vignetting.htm](http://www.fsoft.it/Imaging/Vignetting.htm)>.
- <span id="page-61-5"></span>[18] Agisoft PhotoScan User Manual: Professional Edition, Version 1.3 [online]. 2017 Agisoft LLC, 2017. Poslední aktualizace 7. 5. 2017. Dostupné z URL: <[www.agisoft.com/pdf/photoscan\\_1\\_3\\_en.pdf](www.agisoft.com/pdf/photoscan_1_3_en.pdf)>.
- <span id="page-61-6"></span>[19] Agisoft PhotoScan - RPAS manuál [online]. Laboratoř fotogrammetrie, Fakulta stavební ČVUT v Praze. Poslední aktualizace 7. 5. 2017. Dostupné z URL: <[lfgm.fsv.cvut.cz/data/fm20/dokumenty/Agisoft\\_PhotoScan\\_](lfgm.fsv.cvut.cz/data/fm20/dokumenty/Agisoft_PhotoScan_manual.pdf) [manual.pdf](lfgm.fsv.cvut.cz/data/fm20/dokumenty/Agisoft_PhotoScan_manual.pdf)>.
- <span id="page-61-7"></span>[20] Tutorial (Beginner level): Orthomosaic and DEM Generation with Agisoft PhotoScan Pro 1.2 (with Ground Control Points) [online]. 2017 Agisoft LLC, 2017. Poslední aktualizace 10.5.2017. Dostupné z URL: <[http://www.agisoft.](http://www.agisoft.com/support/tutorials/beginner-level/) [com/support/tutorials/beginner-level/](http://www.agisoft.com/support/tutorials/beginner-level/)>.
- <span id="page-61-0"></span>[21] Tutorial (Intermediate level): Coded Targets & Scale Bars in Agisoft PhotoScan Pro 1.1 [online]. 2017 Agisoft LLC, 2017. Poslední aktualizace 10. 5. 2017. Dostupné z URL: <[http://www.agisoft.com/support/](http://www.agisoft.com/support/tutorials/intermediate-level/) [tutorials/intermediate-level/](http://www.agisoft.com/support/tutorials/intermediate-level/)>.
- <span id="page-62-0"></span>[22] HOVORKOVÁ, M.: Analýza vlhkostních parametrů a biomasy vegetačního krytu pomocí metod DPZ [online]. Univerzita Palackého v Olomouci, 2009. Olomouc: Univerzita Palackého v Olomouc, Přírodovědecká fakulta, Katedra geoinformatiky. Poslední aktualizace 8.5.2017. Dostupné z URL: <[http://theses.cz/](http://theses.cz/id/gqil5e/53960-217351917.pdf) [id/gqil5e/53960-217351917.pdf](http://theses.cz/id/gqil5e/53960-217351917.pdf)>.
- <span id="page-62-1"></span>[23] KOMEŠTÍKOVÁ, P.: Vegetační indexy [online]. Univerzita Jana Evangelisty Purkyně v Ústí nad Labe, 2006. Ústí nad Labe: Univerzita Jana Evangelisty Purkyně v Ústí nad Labe, Fakulta životního prostředí, Katedra informatiky a geoinformatiky. Poslední aktualizace 8. 5. 2017. Dostupné z URL: <[http:](http://gis.fzp.ujep.cz/files/0612_VegetacniIndex.pdf) [//gis.fzp.ujep.cz/files/0612\\_VegetacniIndex.pdf](http://gis.fzp.ujep.cz/files/0612_VegetacniIndex.pdf)>.
- <span id="page-62-2"></span>[24] DLESK, A.: Zpracování dat z RPAS [online]. Praha ČVUT 2014. Praha: ČVUT v Praze, Fakulta stavební, Katedra geomatiky. Poslední aktualizace 8. 5. 2017. Dostupné z URL: <[geo.fsv.cvut.cz/proj/bp/2014/adam-dlesk-bp-2014.](geo.fsv.cvut.cz/proj/bp/2014/adam-dlesk-bp-2014.pdf) [pdf](geo.fsv.cvut.cz/proj/bp/2014/adam-dlesk-bp-2014.pdf)>.
- <span id="page-62-3"></span>[25] PECHANEC, V., REJŠEK, K., MRÁZ, A., SVOBODOVÁ, J., KILIÁNOVÁ, H., VRANOVÁ, V.: Analýza vlhkostních parametrů a biomasy vegetačního krytu pomocí metod DPZ [online]. Univerzita Palackého v Olomouci, 2017. ISBN 978-80-224-5111-4 Poslední aktualizace 8. 5. 2017. Dostupné z URL: <[gislib.upol.cz/moseso/file/metodikaTA04020888-nasazeni\\_MS.pdf](gislib.upol.cz/moseso/file/metodikaTA04020888-nasazeni_MS.pdf)>.
- <span id="page-62-4"></span>[26] KLEM, K., MÍŠA, P., MÍŠA, M., KŘEN, J.: Využití měření spektrální odrazivosti a odvozených specializovaných vegetačních indexů v pěstební technologii jarního ječmene [online]. Kroměříž, Brno, Havlíčkův Brod, 2014. ISBN 978-80-87555-12-5 Poslední aktualizace 8. 5. 2017. Dostupné z URL: <[http:](http://www.vukrom.cz/vyzkum/metodiky) [//www.vukrom.cz/vyzkum/metodiky](http://www.vukrom.cz/vyzkum/metodiky)>.
- <span id="page-62-5"></span>[27] Mapování vegetace s využitím družicových snímků [online]. Department of Geography, Masaryk University. Poslední aktualizace 10. 5. 2017. Dostupné z URL: <[http://www.sci.muni.cz/~dobro/zemsky\\_povrch\\_vegetace.html](http://www.sci.muni.cz/~dobro/zemsky_povrch_vegetace.html)>.
- <span id="page-62-6"></span>[28] HALOUNOVÁ, L.: Zpracování obrazových dat. 1. vyd. Praha: Nakladatelství ČVUT, 2009, 102 s., ISBN 978-80-01-04253-3
- <span id="page-63-3"></span>[29] BRŮHA, L. Georeferencování rastrových dat [online]. Přírodovědecká fakulta Univerzity Karlovy v Praze, 2014. Poslední aktualizace 10. 5. 2017. Dostupné z URL: <[https://www.natur.](https://www.natur.cuni.cz/geografie/geoinformatika-kartografie/ke-stazeni/moderni-geoinformacni-metody-ve-vyuce-gis-a-kartografie/georeferencovani-rastrovych-dat/) [cuni.cz/geografie/geoinformatika-kartografie/ke-stazeni/](https://www.natur.cuni.cz/geografie/geoinformatika-kartografie/ke-stazeni/moderni-geoinformacni-metody-ve-vyuce-gis-a-kartografie/georeferencovani-rastrovych-dat/) [moderni-geoinformacni-metody-ve-vyuce-gis-a-kartografie/](https://www.natur.cuni.cz/geografie/geoinformatika-kartografie/ke-stazeni/moderni-geoinformacni-metody-ve-vyuce-gis-a-kartografie/georeferencovani-rastrovych-dat/) [georeferencovani-rastrovych-dat/](https://www.natur.cuni.cz/geografie/geoinformatika-kartografie/ke-stazeni/moderni-geoinformacni-metody-ve-vyuce-gis-a-kartografie/georeferencovani-rastrovych-dat/)>.
- <span id="page-63-4"></span>[30] Dálkový průzkum Země [online]. Ústav geoinformačních technologií Ústav geoinformačních technologií Lesnická a dřevařská fakulta MENDELU Lesnická a dřevařská fakulta MENDELU. Poslední aktualizace 10. 5. 2017. Dostupné z URL: <[https://web.natur.cuni.cz/~langhamr/lectures/vtfg2/](https://web.natur.cuni.cz/~langhamr/lectures/vtfg2/prednasky/dpz_3/DPZ-3.ppt/) [prednasky/dpz\\_3/DPZ-3.ppt/](https://web.natur.cuni.cz/~langhamr/lectures/vtfg2/prednasky/dpz_3/DPZ-3.ppt/)>.
- <span id="page-63-2"></span>[31] Pettorell, N.: The Normalized Difference Vegetation Index [online]. OUP Oxford, 2013, 224s., ISBN 0191512729, 9780191512728, Poslední aktualizace 19.5.2017 Dostupné z URL: <[https://books.google.cz/books?id=](https://books.google.cz/books?id=Na1PAQAAQBAJ&dq=tvi+vegetation+index&hl=cs) [Na1PAQAAQBAJ&dq=tvi+vegetation+index&hl=cs](https://books.google.cz/books?id=Na1PAQAAQBAJ&dq=tvi+vegetation+index&hl=cs)>.
- <span id="page-63-1"></span>[32] Harris geospatial solutions - Broadband Greeness [online]. Poslední aktualizace 10. 5. 2017. Dostupné z URL: <[https://www.harrisgeospatial.com/docs/](https://www.harrisgeospatial.com/docs/BroadbandGreenness.html#Leaf) [BroadbandGreenness.html#Leaf](https://www.harrisgeospatial.com/docs/BroadbandGreenness.html#Leaf)>.
- <span id="page-63-0"></span>[33] AERIAL AG IMAGERY - ABOUT GNDVI [online]. Poslední aktualizace 10. 5. 2017. Dostupné z URL: <<http://aerialagimagery.com/gndvi.html>>.

# <span id="page-64-0"></span>Seznam zkratek

![](_page_64_Picture_96.jpeg)

# Seznam obrázků

![](_page_65_Picture_189.jpeg)

![](_page_66_Picture_211.jpeg)

![](_page_67_Picture_30.jpeg)

# Seznam tabulek

![](_page_68_Picture_49.jpeg)